Chapter 1: Getting Started with Raspberry Pi Zero

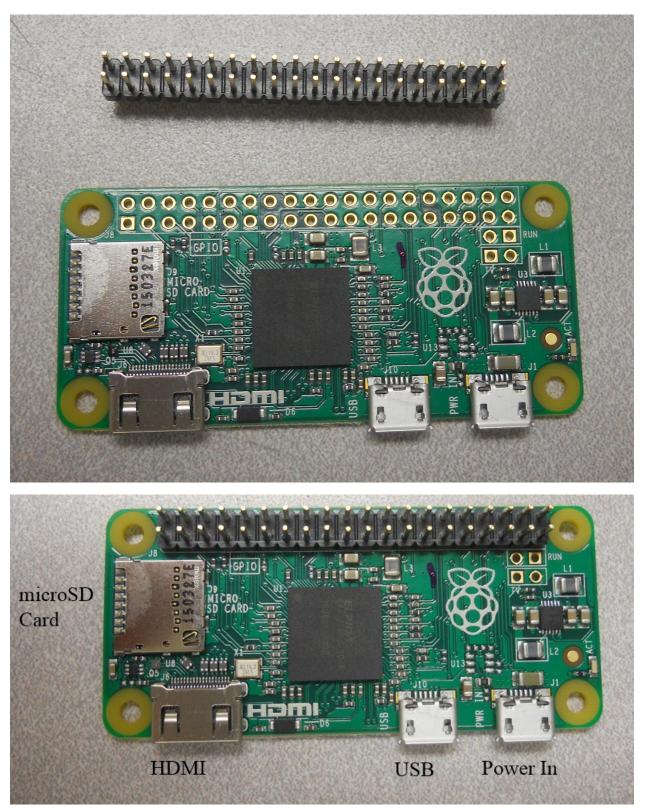

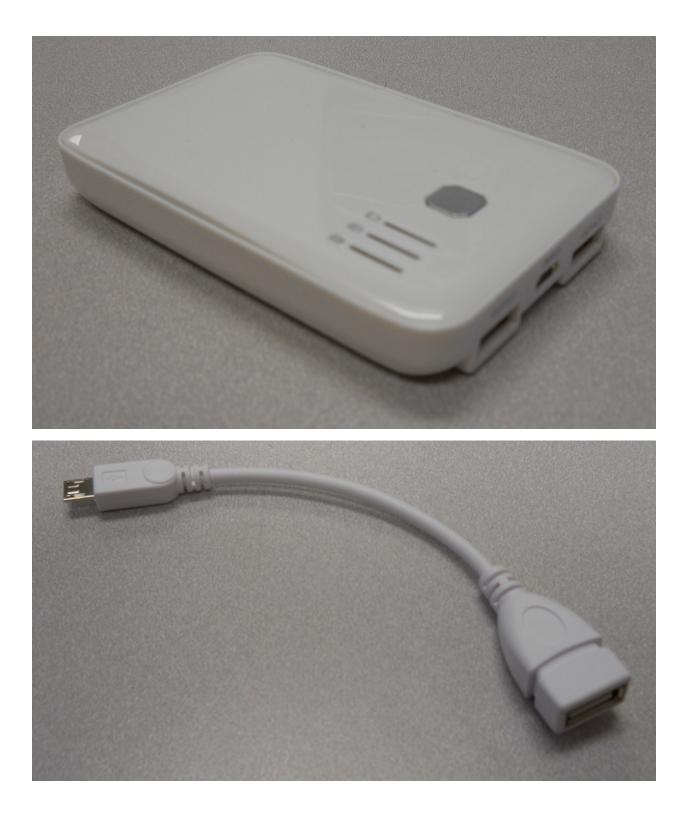

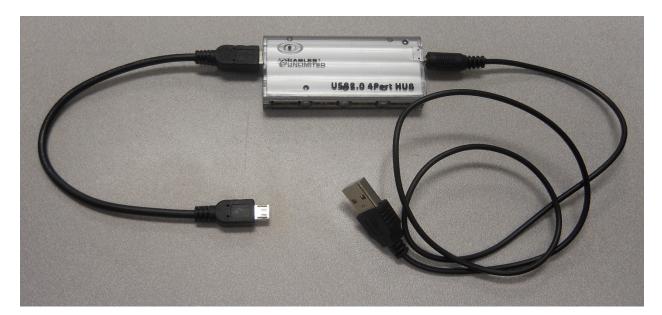

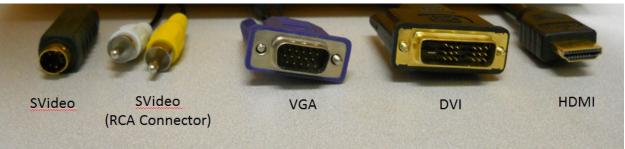

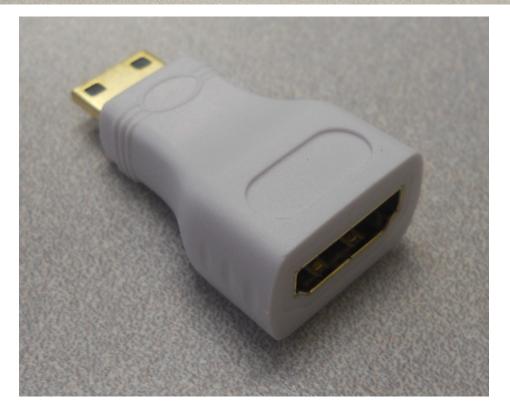

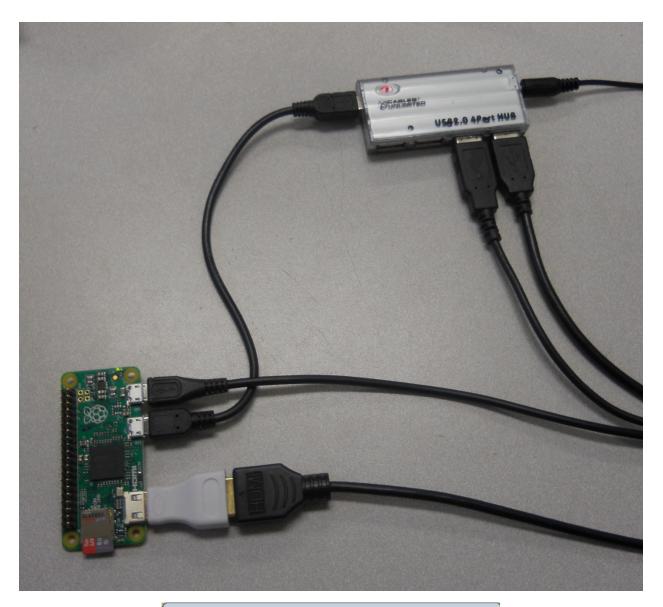

| 📚 Win32 Disk Imager |            |
|---------------------|------------|
| Image File          | Device     |
|                     |            |
| MD5 Hash:           |            |
| Progress            |            |
|                     |            |
| Cancel Read         | Write Exit |
| Waiting for a task. | .±         |

| 🎭 Win32 Disk Ima       | ger            |                  |         |  |  |  |
|------------------------|----------------|------------------|---------|--|--|--|
| Image File Device      |                |                  |         |  |  |  |
| :/C Drive/raspberrypi/ | 2015-11-21-ras | pbian-jessie.img | (E:\] - |  |  |  |
| MD5 Hash:              |                |                  |         |  |  |  |
| Progress               |                |                  |         |  |  |  |
|                        |                |                  |         |  |  |  |
| Cancel                 | Read           | Write            | Exit    |  |  |  |
|                        |                |                  | .41     |  |  |  |

| richard@vicki-automated:~\$ ls -la /dev/sd*<br>brw-rw 1 root disk 8, 0 Jul 4 10:34 /dev/sda<br>brw-rw 1 root disk 8, 1 Jul 4 10:34 /dev/sda1<br>brw-rw 1 root disk 8, 2 Jul 4 10:34 /dev/sda2<br>brw-rw 1 root disk 8, 5 Jul 4 10:34 /dev/sda5<br>richard@vicki-automated:~\$ |
|----------------------------------------------------------------------------------------------------|

| ichard( | vick | i-auto | omated | d:~! | \$ l: | s -la | a / ( | dev/sd | Sector Sector |
|---------|------|--------|--------|------|-------|-------|-------|--------|---------------|
| DEM-EM  | 1    | root   | disk   | 8,   | Θ     | Jul   | 4     | 10:34  | /dev/sda      |
| WJ-W    | 1    | root   | disk   | 8,   | 1     | Jul   | 4     | 10:34  | /dev/sda1     |
| DEM-EM  | 1    | root   | disk   | 8,   | 2     | Jul   | 4     | 10:34  | /dev/sda2     |
| WW      | 1    | root   | disk   | 8,   | 5     | Jul   | 4     | 10:34  | /dev/sda5     |
| DEM-EM  | 1    | root   | disk   | 8,   | 16    | Jul   | 11    | 09:50  | /dev/sdb      |
| DEM-EM  | 1    | root   | disk   | 8,   | 17    | Jul   | 11    | 09:50  | /dev/sdb1     |
|         | 1    | root   | disk   | 8.   | 18    | Jul   | 11    | 09:50  | /dev/sdb2     |

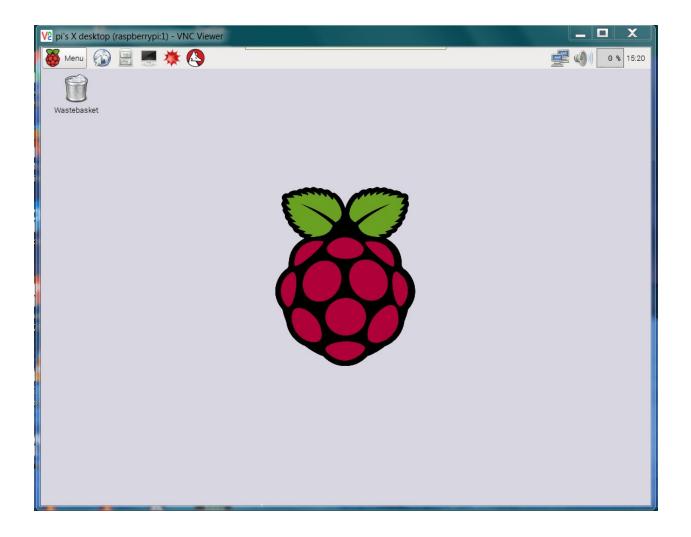

| e문 pi@raspberrypi: ~                                                                                                    |                                                    | _ 🗆 X                                                                                                    |
|----------------------------------------------------------------------------------------------------|----------------------------------------------------|----------------------------------------------------------------------------------------------------|
| Raspberry Pi Sof                                                                                                    | tware Configuration Tool (ras                      | pi-config)                                                                                                    |
| <pre>1 Expand Filesystem<br/>2 Change User Password<br/>3 Boot Options<br/>4 Wait for Network at Bo<br/>5 Internationalisation 0<br/>6 Enable Camera<br/>7 Add to Rastrack<br/>8 Overclock<br/>9 Advanced Options<br/>0 About raspi-config</pre> |                                                    | the default u<br>bot into a des<br>ait for networ<br>regional sett<br>ork with the R<br>online Raspber<br>ing for your P<br>settings |
| <selec< td=""><td>t&gt; <finish< td=""><td>1&gt;</td></finish<></td></selec<>                                                                                                    | t> <finish< td=""><td>1&gt;</td></finish<>         | 1>                                                                                                    |
| pi@raspberrypi: ~                                                                                                    |                                                    |                                                                                                    |
| Root partition h<br>The filesystem w                                                                                                    | as been resized.<br>Will be enlarged upon the next | reboot                                                                                                    |

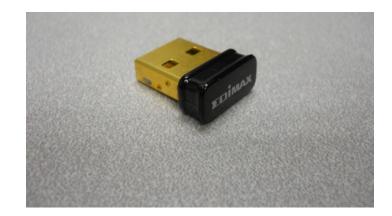

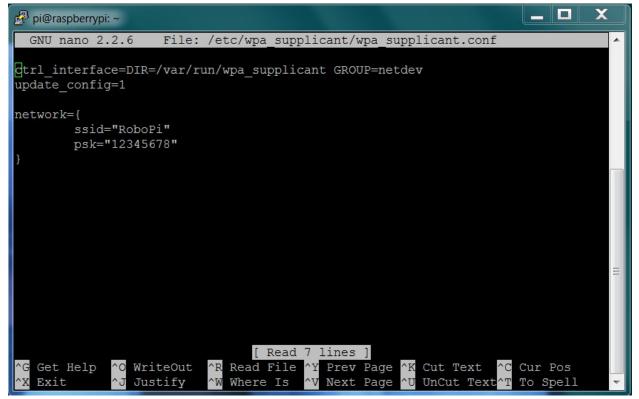

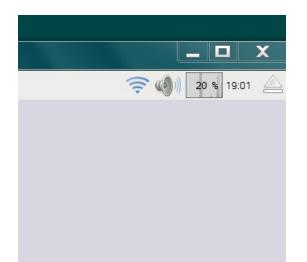

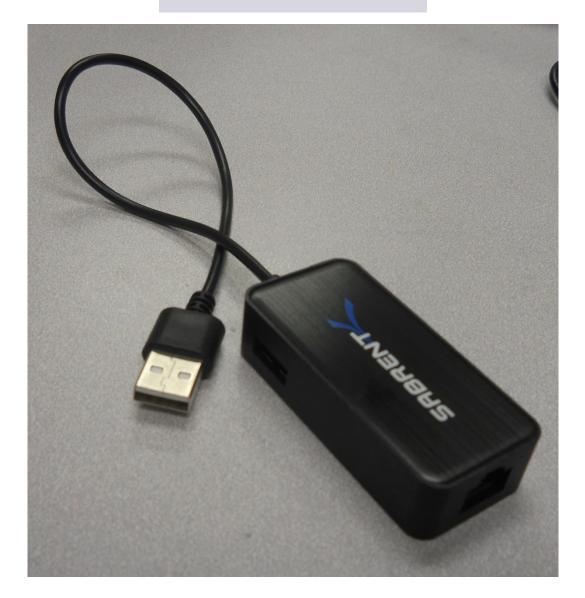

| 💻 pi@           | praspberrypi: ~ 🗖 🗖                                                                                                    |
|-----------------|----------------------------------------------------------------------------------------------------|
| File E          | Edit Tabs Help                                                                                                    |
| pi@rasj<br>eth0 | <pre>pberrypi:~ \$ ifconfig<br/>Link encap:Ethernet HWaddr 00:00:00:00:07:21<br/>inet addr:157.201.194.172 Bcast:157.201.194.255 Mask:255.255.255.128<br/>inet6 addr: fe80::a3c3:1080:10e:b694/64 Scope:Link<br/>UP BROADCAST RUNNING MULTICAST MTU:1500 Metric:1<br/>RX packets:1556286 errors:0 dropped:5942 overruns:0 frame:0<br/>TX packets:1713047 errors:0 dropped:0 overruns:0 carrier:0<br/>collisions:0 txqueuelen:1000<br/>RX bytes:647052533 (617.0 MiB) TX bytes:736168171 (702.0 MiB)</pre> |
| lo              | Link encap:Local Loopback<br>inet addr:127.0.0.1 Mask:255.0.0.0<br>inet6 addr: ::1/128 Scope:Host<br>UP LOOPBACK RUNNING MTU:65536 Metric:1<br>RX packets:200 errors:0 dropped:0 overruns:0 frame:0<br>TX packets:200 errors:0 dropped:0 overruns:0 carrier:0<br>collisions:0 txqueuelen:0<br>RX bytes:16656 (16.2 KiB) TX bytes:16656 (16.2 KiB)                                                                                                    |
| pi@rası         | pberrypi:~ \$                                                                                                    |

## 😣 🖨 🗊 🏾 pi@raspberrypi: ~

| pi@raspberrypi ~ \$ ifconfig                           |
|--------------------------------------------------------|
| lo Link encap:Local Loopback                           |
| inet addr:127.0.0.1 Mask:255.0.0.0                     |
| UP LOOPBACK RUNNING MTU:65536 Metric:1                 |
| RX packets:0 errors:0 dropped:0 overruns:0 frame:0     |
| TX packets:0 errors:0 dropped:0 overruns:0 carrier:0   |
| collisions:0 txqueuelen:0                              |
| RX bytes:0 (0.0 B) TX bytes:0 (0.0 B)                  |
|                                                        |
| wlan0 Link encap:Ethernet HWaddr 74:da:38:0c:f8:49     |
| inet addr:10.10.0.31 Bcast:10.10.0.255 Mask:255.255.2  |
| UP BROADCAST RUNNING MULTICAST MTU:1500 Metric:1       |
| RX packets:98 errors:0 dropped:111 overruns:0 frame:0  |
| TX packets:130 errors:0 dropped:0 overruns:0 carrier:0 |
| collisions:0 txqueuelen:1000                           |
| RX bytes:13798 (13.4 KiB) TX bytes:20497 (20.0 KiB)    |
|                                                        |
| pi@raspberrypi ~ \$                                    |
|                                                        |
|                                                        |

| 🕵 PuTTY Configuration                                                                                                    |                                                                                             |  |  |  |  |
|----------------------------------------------------------------------------------------------------|---------------------------------------------------------------------------------------------|--|--|--|--|
| Category:<br>Session<br>Logging                                                                                                    | Basic options for your PuTTY session<br>Specify the destination you want to connect to      |  |  |  |  |
| <ul> <li>Keyboard</li> <li>Bell</li> <li>Features</li> <li>Window</li> <li>Appearance</li> <li>Behaviour</li> <li>Translation</li> <li>Selection</li> <li>Colours</li> <li>Connection</li> <li>Data</li> <li>Proxy</li> <li>Telnet</li> <li>Rlogin</li> <li>SSH</li> <li>Serial</li> </ul> | Host Name (or IP address) Port<br>22<br>Connection type:<br>Raw Telnet Rlogin SSH Serial    |  |  |  |  |
|                                                                                                    | Load, save or delete a stored session<br>Saved Sessions<br>Default Settings<br>Load<br>Save |  |  |  |  |
|                                                                                                    | Close window on exit.<br>Always Never Only on clean exit                                    |  |  |  |  |
| About                                                                                                    | Open Cancel                                                                                 |  |  |  |  |

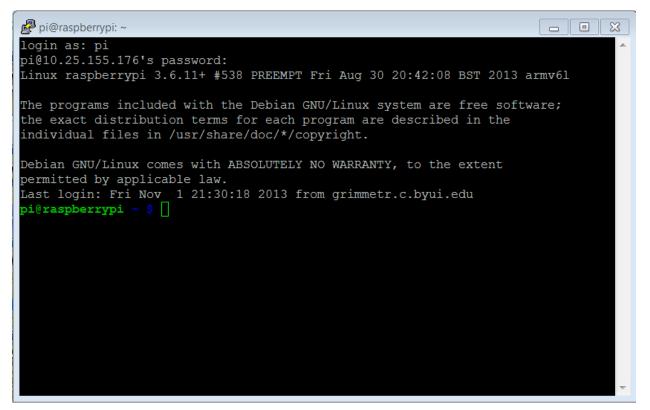

| VNC® Viewe    | r                                       | Ve      |
|---------------|-----------------------------------------|---------|
| NC Server:    | ).25.155.110:1                          | •       |
| ncryption:    | t VNC Server choose                     | •       |
| About         | Options                                 | Connect |
| V2 VNC Viewer | - Authentication                        |         |
|               | - Authentication<br>10.25.155.110::5901 |         |
| VNC Server:   |                                         |         |

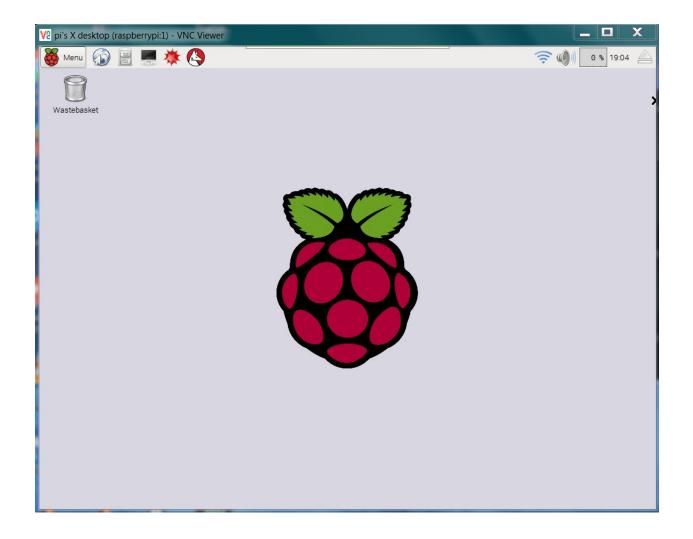

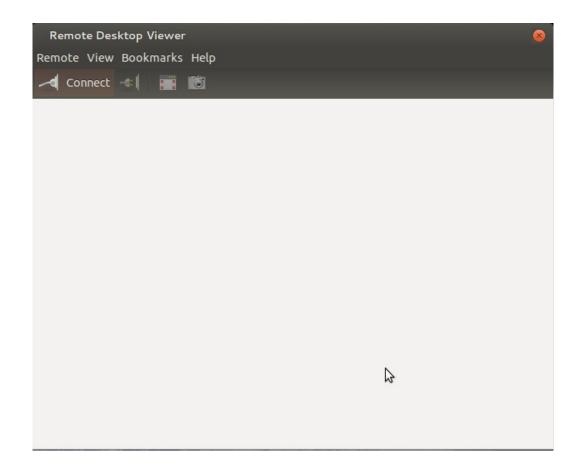

| 🗴 🖨 🗊 Remote Desktop Viewe |                                                            |
|----------------------------|------------------------------------------------------------|
| 🖂 Connect 📲 🧱 🛍            |                                                            |
|                            |                                                            |
| S Connec                   | t                                                          |
|                            |                                                            |
|                            | emote desktop to connect to                                |
| Protocol:                  | VNC  Access Unix/Linux, Windows and other remote desktops. |
| Host:                      | 10.25.155.110:1 <b>v</b> Find                              |
| Connection                 | aptions                                                    |
| Fullscr                    |                                                            |
|                            |                                                            |
| VNC Optio                  | ns                                                         |
| 🗌 View o                   | only                                                       |
| Scaling                    | g                                                          |
| 🗹 Keep                     | o aspect ratio                                             |
| 🗌 Use JF                   | PEG Compression                                            |
| Color Dep                  | oth: True Color (24 bits) 🔻                                |
|                            |                                                            |
| 🗌 Use ho                   | as a SSH tunnel                                            |
| Help                       | Cancel Connect                                             |
| Пер                        | Concer Connece                                             |
|                            |                                                            |
|                            |                                                            |
|                            |                                                            |

| 😵 🖨 📋 10.25.155.110::5901 - Remote Desktop Vie | wer             |                    |  |
|------------------------------------------------|-----------------|--------------------|--|
| 🖂 Connect 📲 📰 🔯 🖴 🖴 Ser                        | nd Ctrl-Alt-Del | l.                 |  |
|                                                |                 |                    |  |
|                                                |                 |                    |  |
|                                                |                 |                    |  |
|                                                |                 |                    |  |
|                                                |                 |                    |  |
|                                                |                 |                    |  |
| S Remote                                       | Desktop Vi      | ewer               |  |
| VNC authe                                      | ntication is r  | equired            |  |
| Host;                                          | 10.25.155.1     |                    |  |
| Password                                       |                 |                    |  |
|                                                |                 | er this credential |  |
|                                                | Cancel          | Authenticate       |  |
|                                                |                 |                    |  |
|                                                |                 |                    |  |
|                                                |                 |                    |  |
|                                                |                 |                    |  |
|                                                |                 |                    |  |
|                                                |                 |                    |  |
|                                                |                 |                    |  |

| WinSCP Login               |       | 1.0   | Sec. 1 | ? X          |
|----------------------------|-------|-------|--------|--------------|
| Session<br>Stored sessions | r     |       |        | New          |
| Environment<br>Directories |       |       |        | Edit         |
| SSH<br>Preferences         |       |       |        | Delete       |
|                            |       |       |        | Rename       |
|                            |       |       |        | New folder   |
|                            |       |       |        | Set defaults |
|                            |       |       |        | Shell icon   |
|                            |       |       |        |              |
| Advanced options           | 2     |       |        | Tools        |
| About Langu                | lages | Login | Save   | Close        |

| WinSCP Login                                                                                                    |                                                              |                                                                                                  |                                                                                         |
|----------------------------------------------------------------------------------------------------|--------------------------------------------------------------|--------------------------------------------------------------------------------------------------|-----------------------------------------------------------------------------------------|
| New Site richardg71@10.25.155.137 richardg71@157.201.194.210 ubuntu@10.25.155.131 ubuntu@10.25.155.175                              |                                                              | Session<br>Eile protocol:<br>SFTP ▼<br>Host name:<br>10.25.155.110<br>User name:<br>pi<br>Save ▼ | Port number:<br>22 -<br>Password:<br>Advanced                                           |
| Tools                                                                                                    | Manage 🔻                                                     | Login 🗸                                                                                          | Close Help                                                                              |
| The server's rsa2 key fingerp<br>ssh-rsa 2048 ea:f9:75:bc:77:83<br>If you trust this host, press Yes<br>Continue connecting and add | rint is:<br>8:5f:7a:4e:4d:c3:1b:ff:<br>8: To connect without | t adding host key to the cache, press No.                                                        | 우 汉<br>the computer you think it is.<br>To abandon the connection press Cancel.<br>Help |

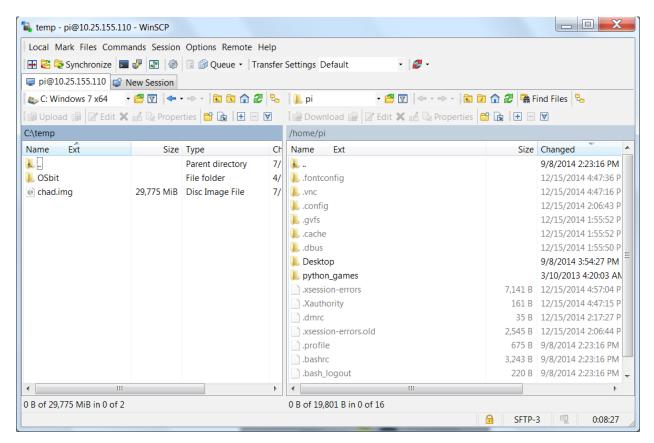

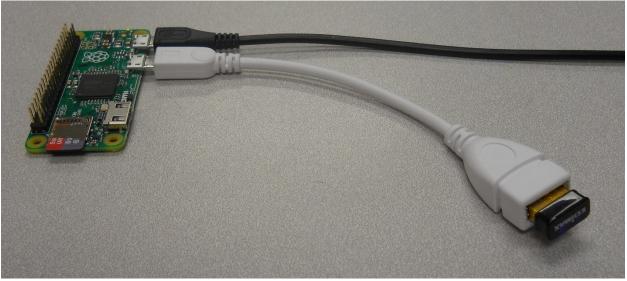

| Advanced       |                     |    |    |              |                        |
|----------------|---------------------|----|----|--------------|------------------------|
| File Action    | ns Settings View He | lp |    |              |                        |
| Scan           |                     |    |    |              | Like us on<br>Facebook |
| 10.25.155.1    | L - 10.25.155.254   |    |    |              | •                      |
| Results        | Favorites           |    |    |              |                        |
| Status         | Name                |    | IP | Manufacturer | MAC address            |
|                |                     |    |    |              |                        |
|                |                     |    |    |              |                        |
|                |                     |    |    |              |                        |
|                |                     |    |    |              |                        |
|                |                     |    |    |              |                        |
|                |                     |    |    |              |                        |
|                |                     |    |    |              |                        |
|                |                     |    |    |              |                        |
|                |                     |    |    |              |                        |
|                |                     |    |    |              |                        |
|                |                     |    |    |              |                        |
|                |                     |    |    |              |                        |
|                |                     |    |    |              |                        |
| 0 alive, 0 dea | d, 0 unknown        |    |    |              | 4                      |

## Chapter 2: Programming Raspberry Pi Zero

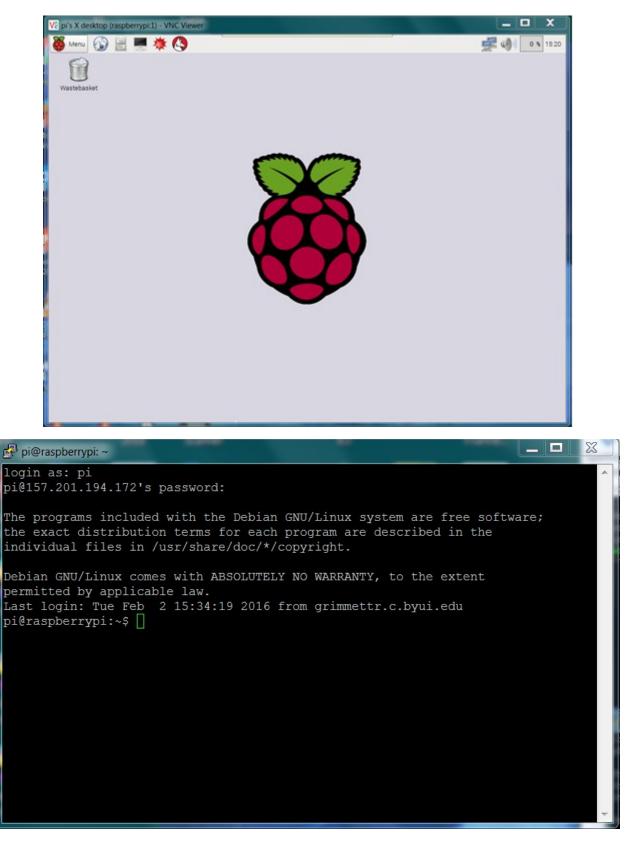

🛃 pi@raspberrypi: ~

\_ 0 X login as: pi pi@157.201.194.172's password: The programs included with the Debian GNU/Linux system are free software; the exact distribution terms for each program are described in the individual files in /usr/share/doc/\*/copyright. Debian GNU/Linux comes with ABSOLUTELY NO WARRANTY, to the extent permitted by applicable law. Last login: Tue Feb 2 15:33:27 2016 from grimmettr.c.byui.edu pi@raspberrypi:~\$ ls Downloads Pictures python games Videos Desktop Documents Music Public Templates pi@raspberrypi:~\$ 🗌 X 🛃 pi@raspberrypi: ~/Desktop login as: pi pi@157.201.194.172's password: The programs included with the Debian GNU/Linux system are free software; the exact distribution terms for each program are described in the individual files in /usr/share/doc/\*/copyright. Debian GNU/Linux comes with ABSOLUTELY NO WARRANTY, to the extent permitted by applicable law. Last login: Tue Feb 2 15:34:19 2016 from grimmettr.c.byui.edu pi@raspberrypi:~\$ ls Desktop Downloads Pictures python games Videos Documents Music Public Templates pi@raspberrypi:~\$ cd Desktop pi@raspberrypi:~/Desktop\$ ls pi@raspberrypi:~/Desktop\$

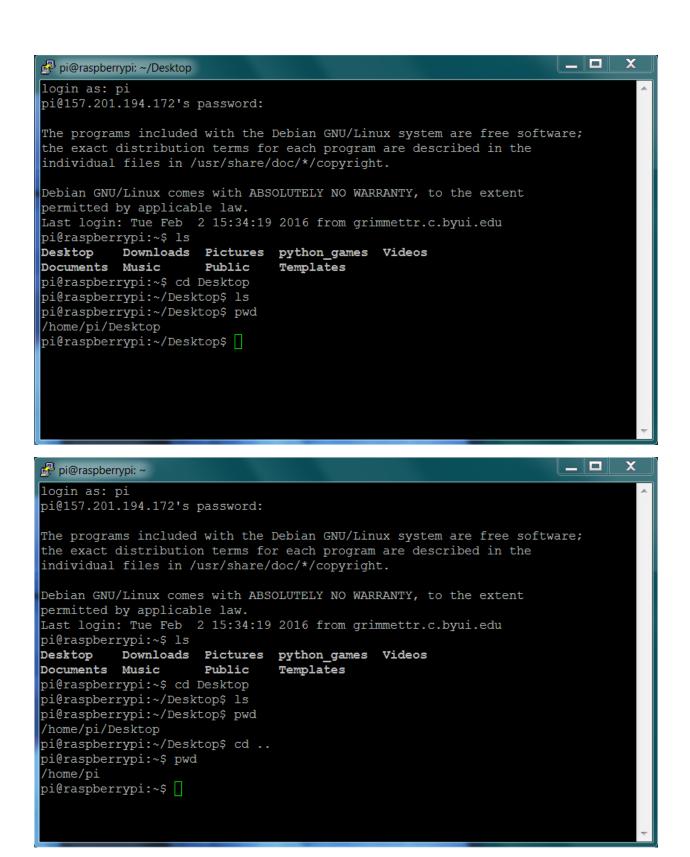

| 🧬 pi@raspberrypi: ~                                                                                              |              |                  | _   □ | x  |
|----------------------------------------------------------------------------------------------------|--------------|------------------|-------|----|
| pi@raspberrypi:~\$ cd Deskto<br>pi@raspberrypi:~/Desktop\$ p<br>/home/pi/Desktop<br>pi@raspberrypi:~/Desktop\$ c | owd          |                  |       | *  |
| pi@raspberrypi:~\$ pwd<br>/home/pi                                                                               |              |                  |       |    |
| pi@raspberrypi:~\$ [                                                                                             |              |                  |       |    |
|                                                                                                    |              |                  |       |    |
|                                                                                                    |              |                  |       | II |
|                                                                                                    |              |                  |       | -  |
| 🧬 pi@raspberrypi: ~                                                                                              |              |                  |       | ×  |
|                                                                                                    |              |                  |       |    |
| File Edit Options Buffers T                                                                                      | ools Python  | Help             |       | ^  |
| File Edit Options Buffers T                                                                                      | ools Python  | Help             |       |    |
| File Edit Options Buffers T                                                                                      | ools Python  | Help             |       |    |
| File Edit Options Buffers T                                                                                      | ools Python  | Help             |       |    |
| File Edit Options Buffers T                                                                                      | ools Python  | Help             |       |    |
| File Edit Options Buffers T                                                                                      | ools Python  | Help             |       |    |
| File Edit Options Buffers T                                                                                      | ools Python  | Help             |       |    |
| -UUU:F1 example.py                                                                                               | Pools Python | Help<br>(Python) |       |    |

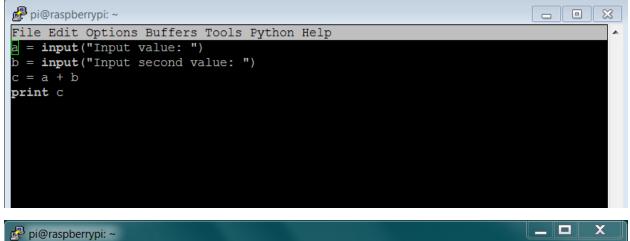

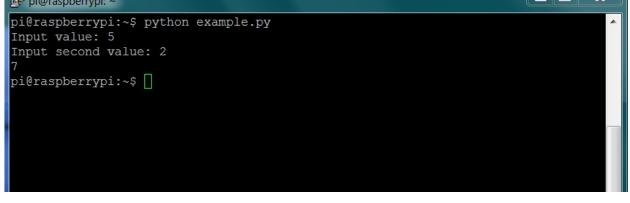

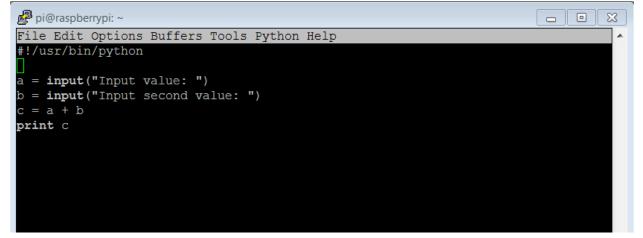

```
🛃 pi@raspberrypi: ~
```

```
pi@raspberrypi:~$ python example.py
Input value: 5
Input second value: 2
7
pi@raspberrypi:~$ emacs example.py
pi@raspberrypi:~$ chmod +x example.py
pi@raspberrypi:~$ ./example.py
Input value: 6
Input second value: 7
13
pi@raspberrypi:~$ []
```

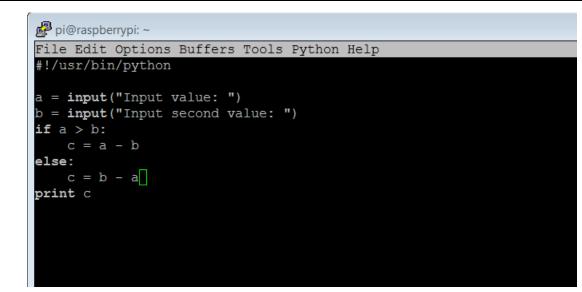

X

.

```
pi@raspberrypi:~
```

```
pi@raspberrypi:~
File Edit Options Buffers Tools Python Help
#!/usr/bin/python
a = 0
b = 1
while a != b:
    a = input("Input value: ")
    b = input("Input second value: ")
    c = a + b
    print c
```

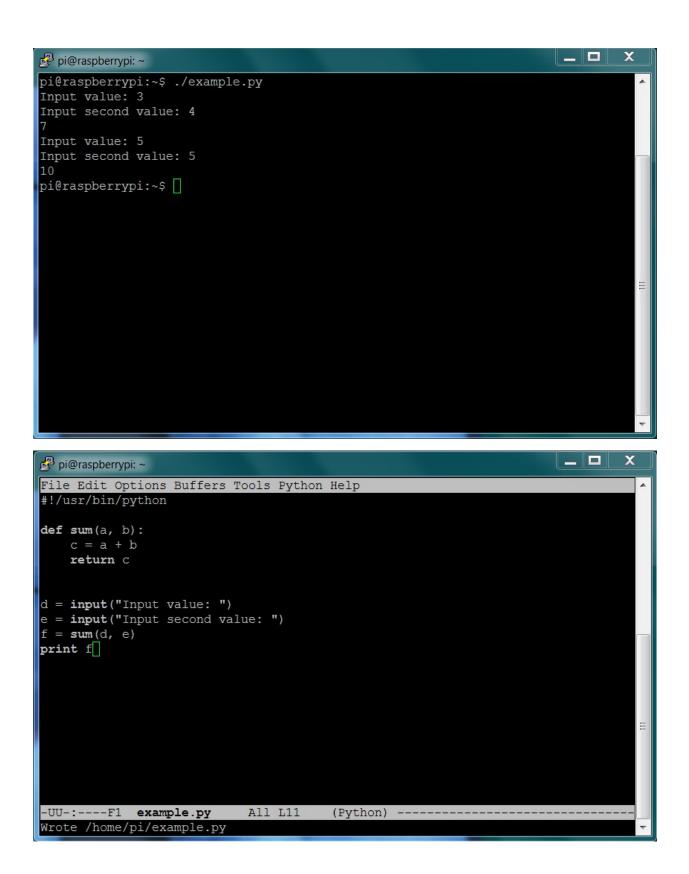

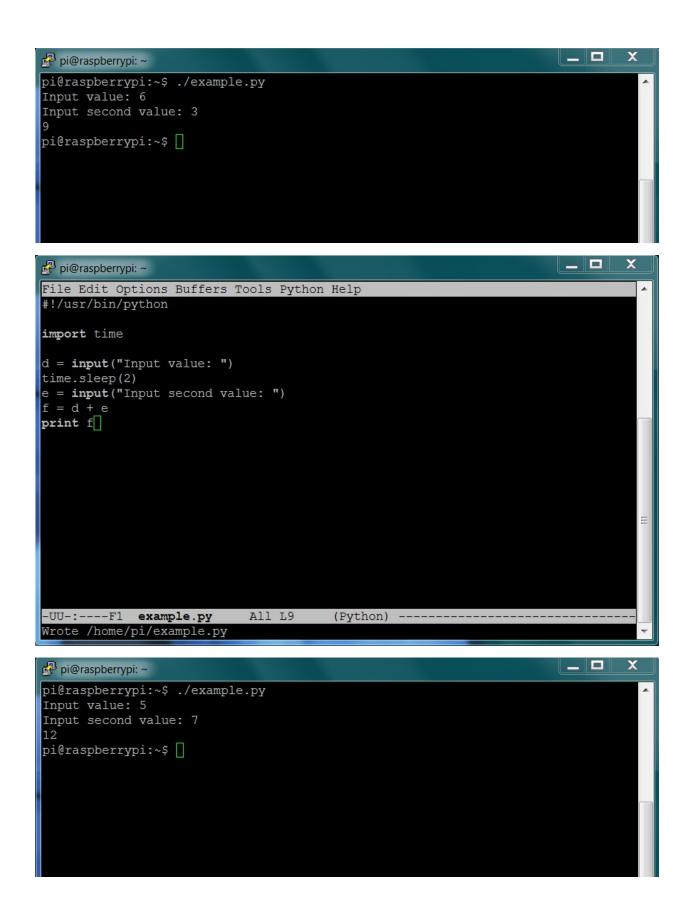

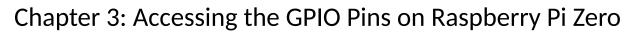

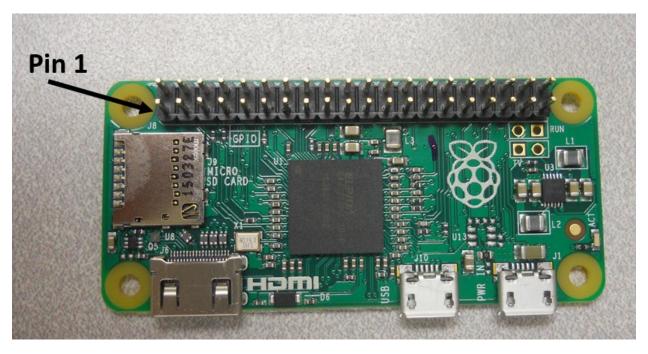

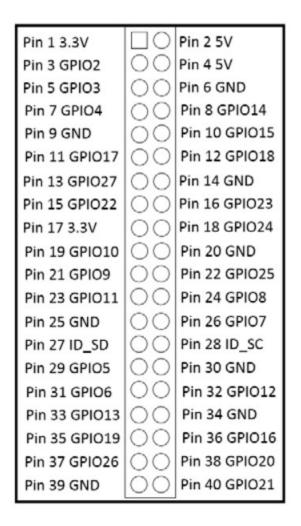

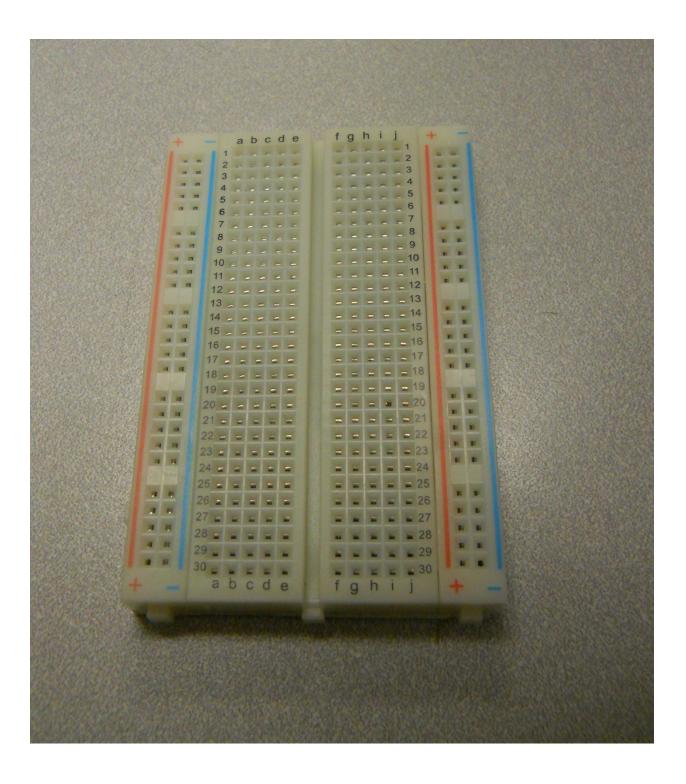

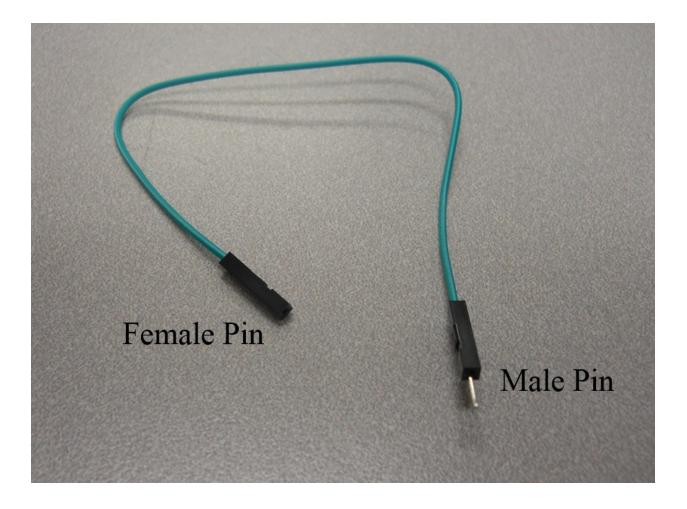

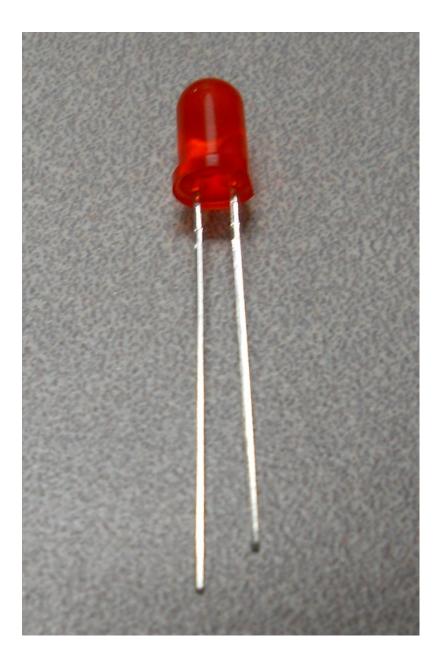

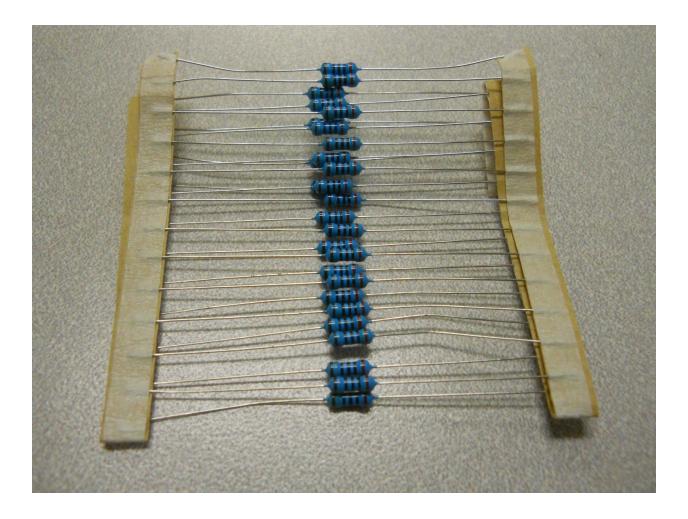

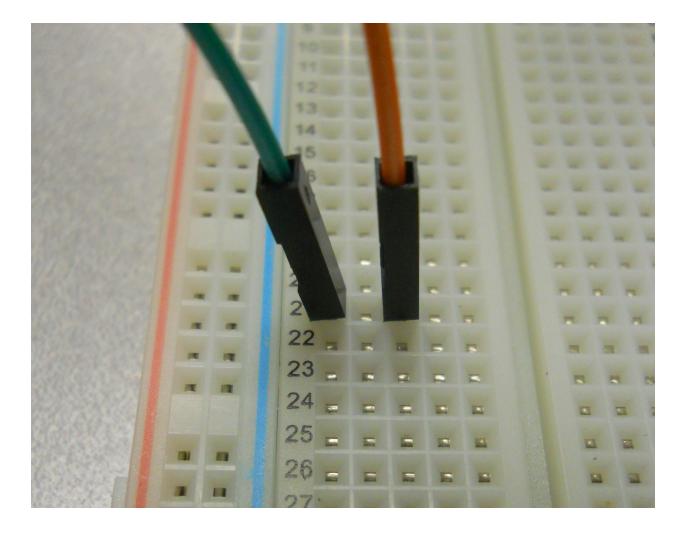

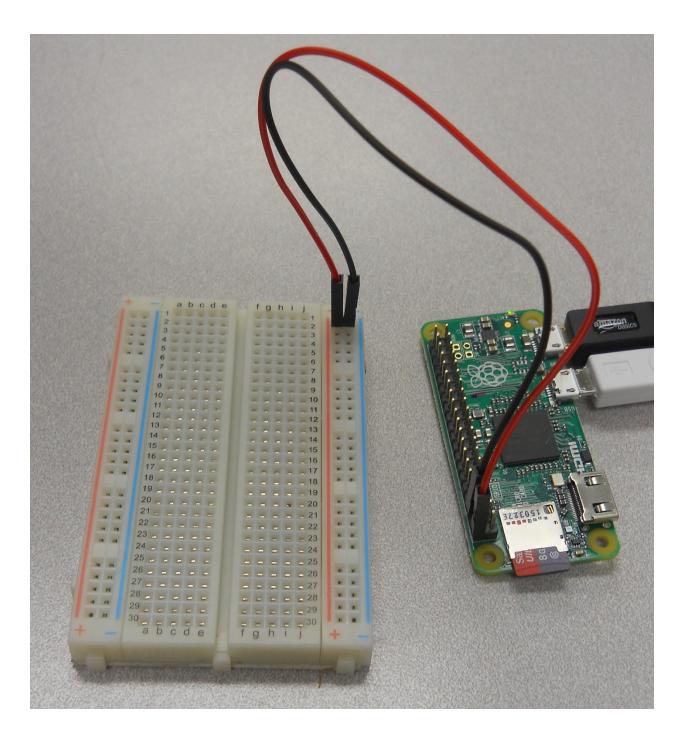

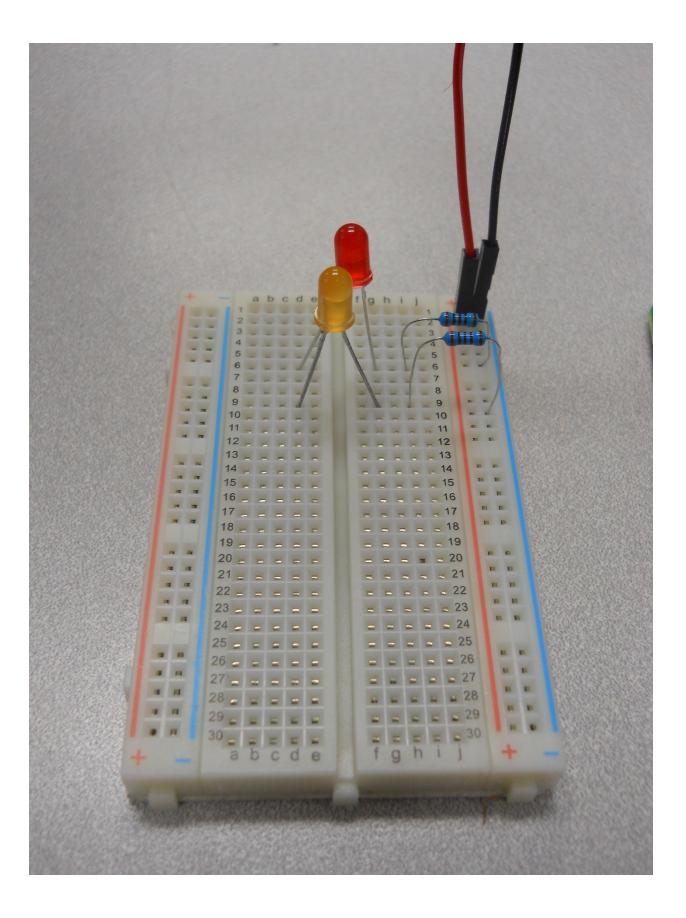

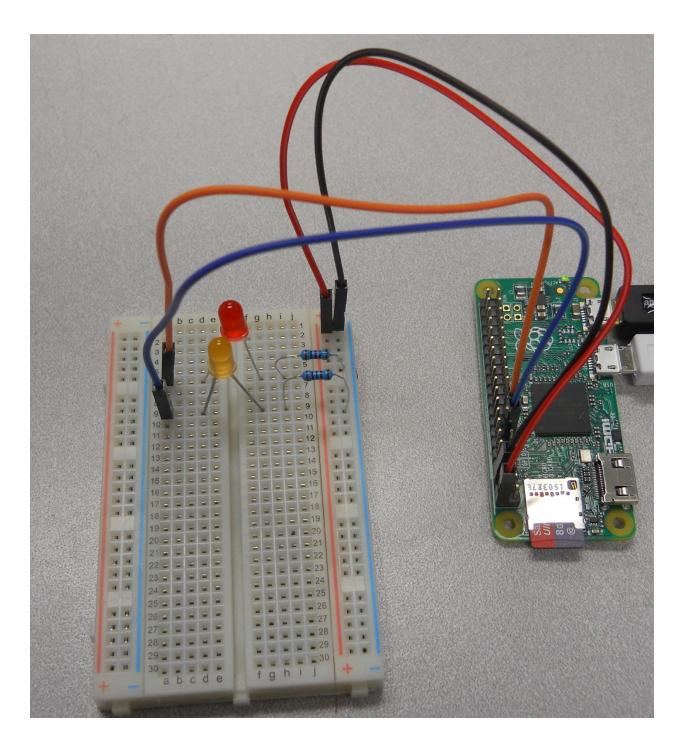

|            | Pin 1 3.3V    |    | Pin 2 5V      |           |
|------------|---------------|----|---------------|-----------|
| I2C        | Pin 3 GPIO2   | 00 | Pin 4 5V      |           |
| Interface  | Pin 5 GPIO3   | 00 | Pin 6 GND     |           |
|            | Pin 7 GPIO4   | CO | Pin 8 GPIO14  | Serial    |
|            | Pin 9 GND     | 00 | Pin 10 GPIO15 | Interface |
|            | Pin 11 GPIO17 | 00 | Pin 12 GPIO18 |           |
|            | Pin 13 GPIO27 | 00 | Pin 14 GND    |           |
|            | Pin 15 GPIO22 | 00 | Pin 16 GPIO23 |           |
| 9 <u>-</u> | Pin 17 3.3V   | 00 | Pin 18 GPIO24 |           |
| SPI        | Pin 19 GPIO10 | 00 | Pin 20 GND    |           |
| Interface  | Pin 21 GPIO9  | 00 | Pin 22 GPIO25 |           |
|            | Pin 23 GPIO11 | 00 | Pin 24 GPIO8  | SPI       |
|            | Pin 25 GND    | 00 | Pin 26 GPIO7  | Interface |
| EEPROM     | Pin 27 ID_SD  | 00 | Pin 28 ID_SC  |           |
|            | Pin 29 GPIO5  | 00 | Pin 30 GND    |           |
|            | Pin 31 GPIO6  | 00 | Pin 32 GPIO12 |           |
|            | Pin 33 GPIO13 | 00 | Pin 34 GND    |           |
|            | Pin 35 GPIO19 | 00 | Pin 36 GPIO16 |           |
|            | Pin 37 GPIO26 | 00 | Pin 38 GPIO20 |           |
|            | Pin 39 GND    | 00 | Pin 40 GPIO21 |           |

| 🛃 pi@raspberrypi: ~                                                                  |              |          | _             |   |
|--------------------------------------------------------------------------------------|--------------|----------|---------------|---|
| File Edit Options Buffers '                                                          | Fools Pytho: | n Help   |               | * |
| #!/user/bin/python                                                                   |              |          |               |   |
| <pre>import RPi.GPIO as io import time</pre>                                         |              |          |               |   |
| io.setmode(io.BCM)                                                                   |              |          |               |   |
| led1 = 27<br>led2 = 22                                                               |              |          |               |   |
| io.setup(led1,io.OUT)<br>io.setup(led2,io.OUT)<br>while 1:                           |              |          |               |   |
| io.output(led1, True)<br>io.output(led2, True)                                       |              |          |               |   |
| <pre>time.sleep(1) io.output(led1, False) io.output(led2, False) time.sleep(1)</pre> |              |          |               | = |
| -UU-:F1 led.py                                                                       | All L1       | (Python) |               |   |
| For information about GNU 1                                                          |              |          | type C-h C-a. |   |

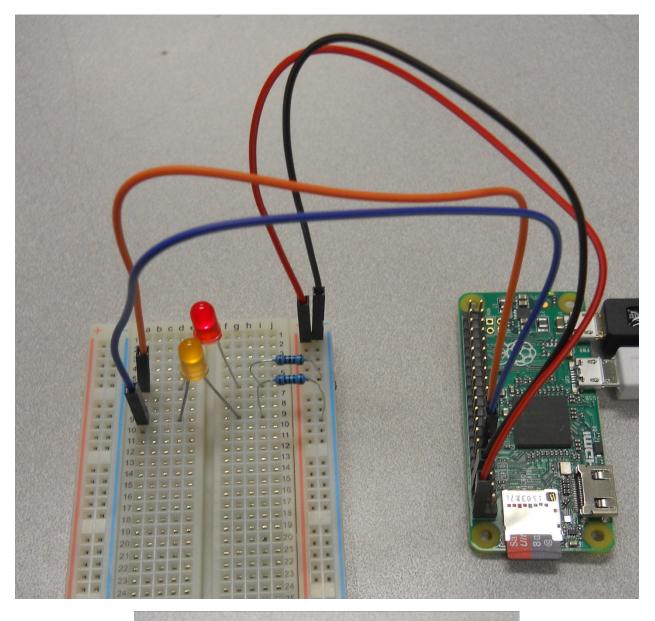

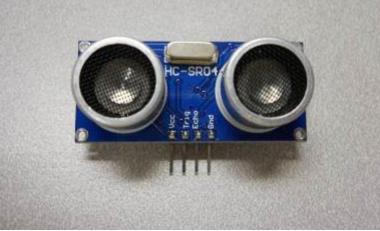

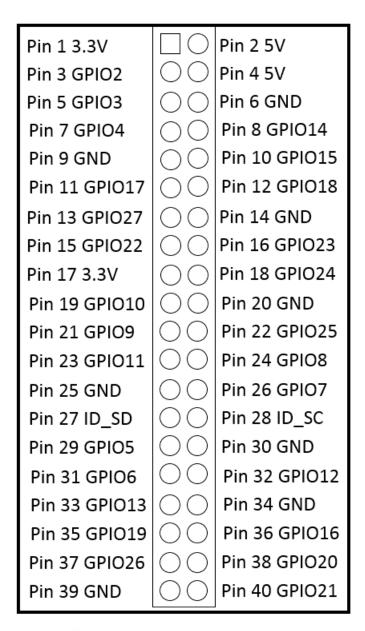

| $\cap$   | Vcc  |        |  |
|----------|------|--------|--|
| $\cup$   | Trig |        |  |
|          | Echo | 1k Ω   |  |
| ()       | GND  | 2k Ω 🛓 |  |
| $\smile$ |      |        |  |

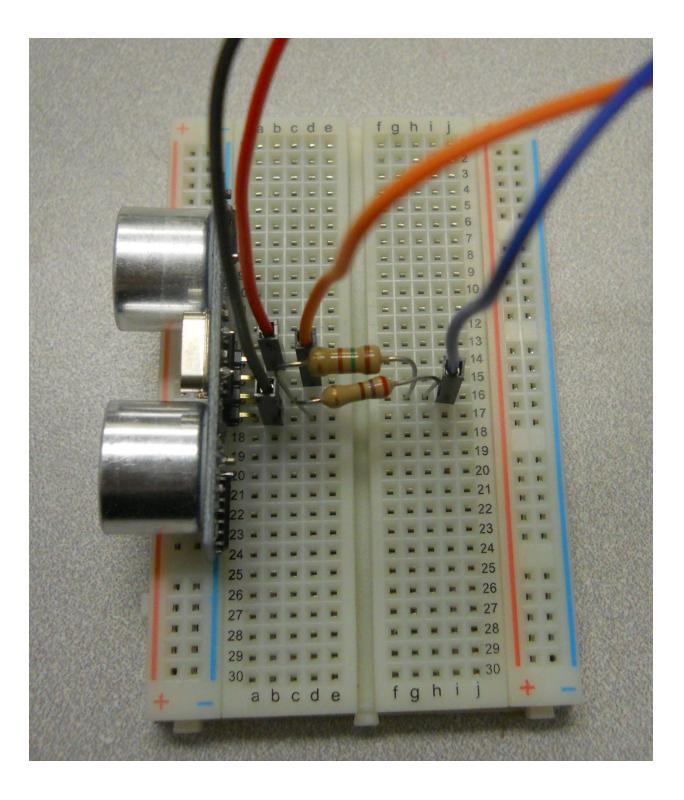

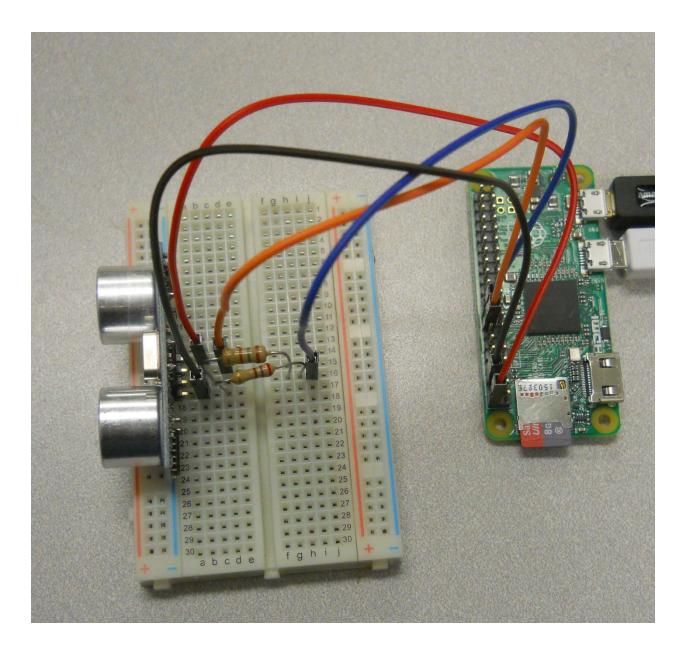

| 🛃 pi@raspberrypi: ~                                               | X        |
|-------------------------------------------------------------------|----------|
| File Edit Options Buffers Tools Python Help                       | <b>^</b> |
| #!/user/bin/python                                                |          |
|                                                                   |          |
| import RPi.GPIO as io                                             |          |
| import time                                                       |          |
| io.setmode(io.BCM)                                                |          |
| trig = 23                                                         |          |
| echo = 24                                                         |          |
|                                                                   |          |
| io.setup(trig,io.OUT)                                             |          |
| io.setup(echo,io.IN)                                              |          |
| is setur (trir, Dalas)                                            |          |
| io.setup(trig, False)<br>time.sleep(1)                            |          |
| io.output(trig, True)                                             |          |
| time.sleep(.00001)                                                |          |
| io.output(trig, False)                                            |          |
|                                                                   |          |
| <pre>while io.input(echo) == 0:</pre>                             |          |
| <pre>start = time.time()</pre>                                    |          |
|                                                                   |          |
| <pre>while io.input(echo) == 1:<br/>end = time.time()</pre>       |          |
| end = crite()                                                     |          |
| duration = end - start                                            |          |
| distance = duration * 17150                                       |          |
| distance = <b>round</b> (distance, 2)                             | $\equiv$ |
| <pre>print "Distance: ", distance, " cm"</pre>                    |          |
| io.cleanup()                                                      |          |
|                                                                   |          |
| -UU-:F1 sonar.py All L1 (Python)                                  |          |
| For information about GNU Emacs and the GNU system, type C-h C-a. | ÷.       |

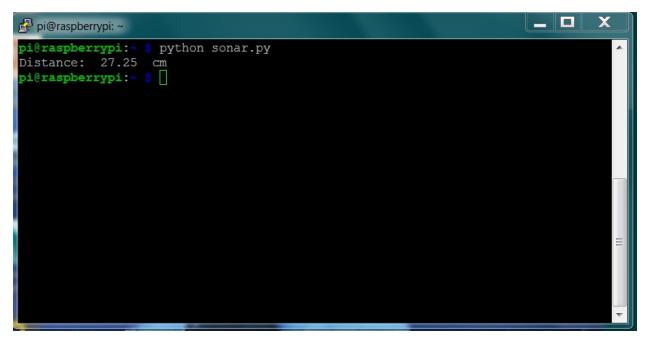

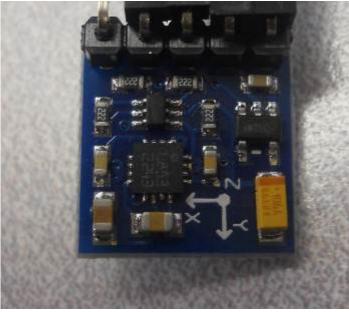

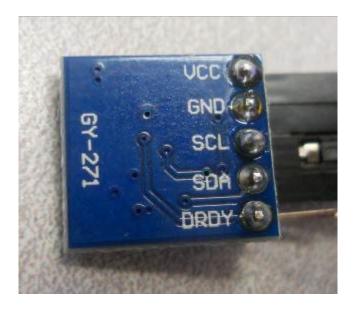

|           | Pin 1 3.3V    |    | Pin 2 5V      |           |
|-----------|---------------|----|---------------|-----------|
| I2C       | Pin 3 GPIO2   | 00 | Pin 4 5V      |           |
| Interface | Pin 5 GPIO3   | 00 | Pin 6 GND     |           |
|           | Pin 7 GPIO4   | 00 | Pin 8 GPIO14  | Serial    |
|           | Pin 9 GND     | 00 | Pin 10 GPIO15 | Interface |
|           | Pin 11 GPIO17 | 00 | Pin 12 GPIO18 |           |
|           | Pin 13 GPIO27 | 00 | Pin 14 GND    |           |
|           | Pin 15 GPIO22 | 00 | Pin 16 GPIO23 |           |
| 3         | Pin 17 3.3V   | 00 | Pin 18 GPIO24 |           |
| SPI       | Pin 19 GPIO10 | 00 | Pin 20 GND    |           |
| Interface | Pin 21 GPIO9  | 00 | Pin 22 GPIO25 |           |
| 1         | Pin 23 GPIO11 | 00 | Pin 24 GPIO8  | SPI       |
|           | Pin 25 GND    | 00 | Pin 26 GPIO7  | Interface |
| EEPROM    | Pin 27 ID_SD  | 00 | Pin 28 ID_SC  |           |
|           | Pin 29 GPIO5  | 00 | Pin 30 GND    |           |
|           | Pin 31 GPIO6  | 00 | Pin 32 GPIO12 |           |
|           | Pin 33 GPIO13 | 00 | Pin 34 GND    |           |
|           | Pin 35 GPIO19 | 00 | Pin 36 GPIO16 |           |
|           | Pin 37 GPIO26 | 00 | Pin 38 GPIO20 |           |
|           | Pin 39 GND    | 00 | Pin 40 GPIO21 |           |

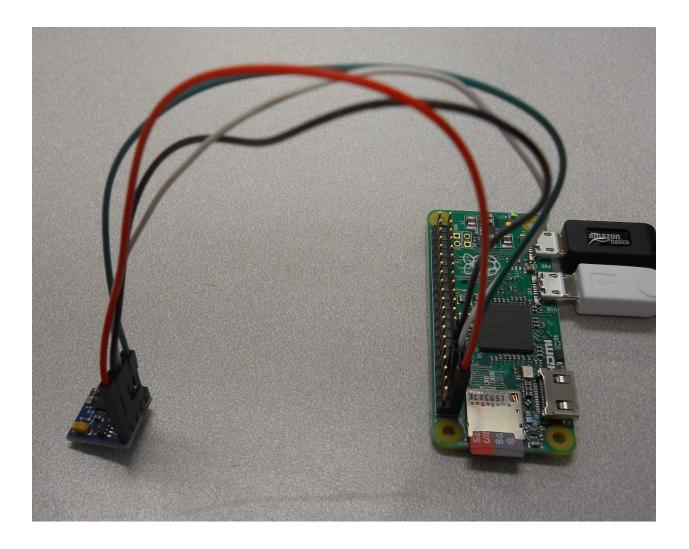

| 🛃 pi@raspberrypi: ~                                                                                                    |                                          |                                                                                                    |                                                  | X |
|----------------------------------------------------------------------------------------------------|------------------------------------------|----------------------------------------------------------------------------------------------------|--------------------------------------------------|---|
|                                                                                                    |                                          |                                                                                                    |                                                  | ^ |
|                                                                                                    |                                          |                                                                                                    |                                                  |   |
| Raspberry                                                                                                    | Pi Software Con                          | figuration Tool (raspi-config)                                                                                                    |                                                  |   |
| 1 Expand Filesys<br>2 Change User Pa<br>3 Boot Options<br>4 Wait for Netwo<br>5 Internationali<br>6 Enable Camera<br>7 Add to Rastrac<br>8 Overclock | assword<br>ork at Boot<br>Sation Options | Ensures that all of the SD card<br>Change password for the default<br>Choose whether to boot into a d<br>Choose whether to wait for netw<br>Set up language and regional se<br>Enable this Pi to work with the<br>Add this Pi to the online Raspb<br>Configure overclocking for your                                                                      | t u<br>des<br>vor<br>ett<br>e R<br>per           |   |
| 9 Advanced Optio                                                                                                    |                                          | Configure advanced settings                                                                                                    |                                                  |   |
| 0 About raspi-co                                                                                                    | nfig                                     | Information about this configur                                                                                                    | at                                               | = |
|                                                                                                    | <select></select>                        | <finish></finish>                                                                                                    |                                                  |   |
|                                                                                                    |                                          |                                                                                                    |                                                  |   |
|                                                                                                    |                                          |                                                                                                    |                                                  |   |
|                                                                                                    |                                          |                                                                                                    |                                                  |   |
|                                                                                                    |                                          |                                                                                                    |                                                  | ~ |
|                                                                                                    |                                          |                                                                                                    |                                                  |   |
| 🔊 ni@raspberrypi: ~                                                                                                    |                                          |                                                                                                    | _ □                                              | x |
| 🗗 pi@raspberrypi: ~                                                                                                    |                                          |                                                                                                    | _ 0                                              | × |
| 🗗 pi@raspberrypi: ~                                                                                                    |                                          |                                                                                                    |                                                  | × |
|                                                                                                    | Pi Software Con                          | figuration Tool (raspi-config)                                                                                                    | _ □                                              | × |
|                                                                                                    | Pi Software Con                          |                                                                                                    |                                                  | × |
| Raspberry<br>Al Overscan<br>A2 Hostname                                                                                                    | Pi Software Con                          | You may need to configure overs<br>Set the visible name for this P                                                                                                    | sca<br>2i                                        | × |
| Raspberry<br>A1 Overscan                                                                                                    | Pi Software Con                          | You may need to configure overs                                                                                                    | sca<br>Pi<br>le                                  | × |
| A1 Overscan<br>A2 Hostname<br>A3 Memory Split<br>A4 SSH<br>A5 Device Tree                                                                            | Pi Software Con                          | You may need to configure overs<br>Set the visible name for this P<br>Change the amount of memory mad<br>Enable/Disable remote command 1<br>Enable/Disable the use of Devic                                                                                                    | sca<br>Pi<br>le<br>.in<br>:e                     | × |
| A1 Overscan<br>A2 Hostname<br>A3 Memory Split<br>A4 SSH<br>A5 Device Tree<br>A6 SPI                                                                  | Pi Software Con                          | You may need to configure overs<br>Set the visible name for this P<br>Change the amount of memory mad<br>Enable/Disable remote command 1<br>Enable/Disable the use of Devic<br>Enable/Disable automatic loadin                                                                                                    | sca<br>Pi<br>le<br>.in<br>:e                     | × |
| A1 Overscan<br>A2 Hostname<br>A3 Memory Split<br>A4 SSH<br>A5 Device Tree                                                                            | Pi Software Con                          | You may need to configure overs<br>Set the visible name for this P<br>Change the amount of memory mad<br>Enable/Disable remote command 1<br>Enable/Disable the use of Devic<br>Enable/Disable automatic loadin<br>Enable/Disable automatic loadin<br>Enable/Disable shell and kernel                                                                      | sca<br>Pi<br>le<br>.in<br>.ce<br>ng              | × |
| RaspberryA1 OverscanA2 HostnameA3 Memory SplitA4 SSHA5 Device TreeA6 SPIA7 I2CA8 SerialA9 Audio                                                      | Pi Software Con                          | You may need to configure overs<br>Set the visible name for this P<br>Change the amount of memory mad<br>Enable/Disable remote command 1<br>Enable/Disable the use of Devic<br>Enable/Disable automatic loadin<br>Enable/Disable automatic loadin<br>Enable/Disable shell and kernel<br>Force audio out through HDMI or                                   | sca<br>Pi<br>de<br>.in<br>.g<br>.m<br>. m<br>. 3 | X |
| RaspberryA1 OverscanA2 HostnameA3 Memory SplitA4 SSHA5 Device TreeA6 SPIA7 I2CA8 Serial                                                              | Pi Software Con                          | You may need to configure overs<br>Set the visible name for this P<br>Change the amount of memory mad<br>Enable/Disable remote command 1<br>Enable/Disable the use of Devic<br>Enable/Disable automatic loadin<br>Enable/Disable automatic loadin<br>Enable/Disable shell and kernel                                                                      | sca<br>Pi<br>de<br>.in<br>.g<br>.m<br>. m<br>. 3 |   |
| RaspberryA1 OverscanA2 HostnameA3 Memory SplitA4 SSHA5 Device TreeA6 SPIA7 I2CA8 SerialA9 Audio                                                      |                                          | You may need to configure overs<br>Set the visible name for this P<br>Change the amount of memory mad<br>Enable/Disable remote command 1<br>Enable/Disable the use of Devic<br>Enable/Disable automatic loadin<br>Enable/Disable automatic loadin<br>Enable/Disable shell and kernel<br>Force audio out through HDMI or<br>Update this tool to the latest | sca<br>Pi<br>de<br>.in<br>.g<br>.m<br>. m<br>. 3 |   |
| RaspberryA1 OverscanA2 HostnameA3 Memory SplitA4 SSHA5 Device TreeA6 SPIA7 I2CA8 SerialA9 Audio                                                      | Pi Software Con                          | You may need to configure overs<br>Set the visible name for this P<br>Change the amount of memory mad<br>Enable/Disable remote command 1<br>Enable/Disable the use of Devic<br>Enable/Disable automatic loadin<br>Enable/Disable automatic loadin<br>Enable/Disable shell and kernel<br>Force audio out through HDMI or                                   | sca<br>Pi<br>de<br>.in<br>.g<br>.m<br>. m<br>. 3 |   |
| RaspberryA1 OverscanA2 HostnameA3 Memory SplitA4 SSHA5 Device TreeA6 SPIA7 I2CA8 SerialA9 Audio                                                      |                                          | You may need to configure overs<br>Set the visible name for this P<br>Change the amount of memory mad<br>Enable/Disable remote command 1<br>Enable/Disable the use of Devic<br>Enable/Disable automatic loadin<br>Enable/Disable automatic loadin<br>Enable/Disable shell and kernel<br>Force audio out through HDMI or<br>Update this tool to the latest | sca<br>Pi<br>de<br>.in<br>.g<br>.m<br>. m<br>. 3 |   |
| RaspberryA1 OverscanA2 HostnameA3 Memory SplitA4 SSHA5 Device TreeA6 SPIA7 I2CA8 SerialA9 Audio                                                      |                                          | You may need to configure overs<br>Set the visible name for this P<br>Change the amount of memory mad<br>Enable/Disable remote command 1<br>Enable/Disable the use of Devic<br>Enable/Disable automatic loadin<br>Enable/Disable automatic loadin<br>Enable/Disable shell and kernel<br>Force audio out through HDMI or<br>Update this tool to the latest | sca<br>Pi<br>de<br>.in<br>.g<br>.m<br>. m<br>. 3 |   |

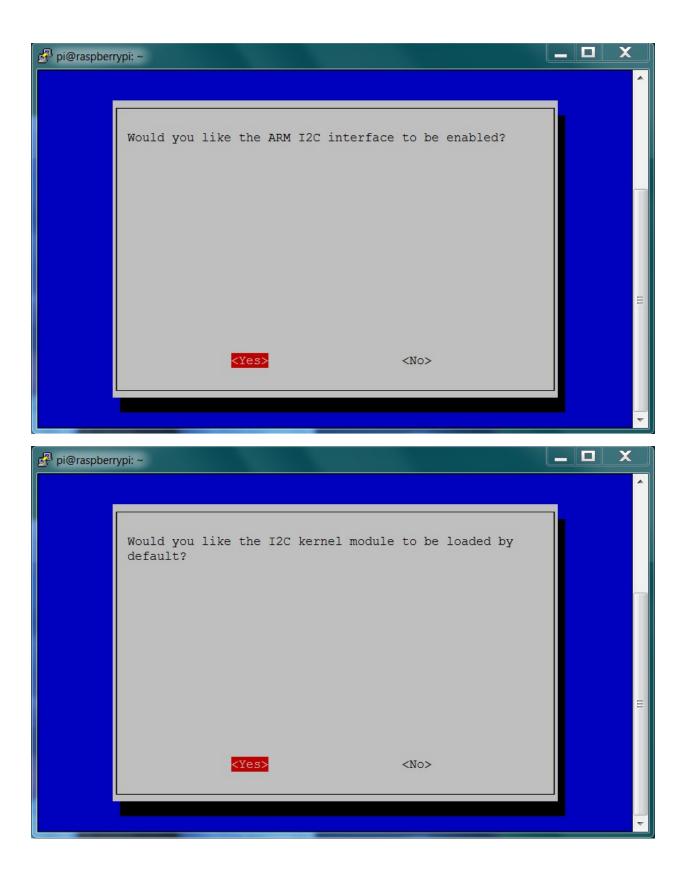

\_ 0 X 🛃 pi@raspberrypi: ~ Need to get 51.3 kB of archives. . After this operation, 227 kB of additional disk space will be used. Get:1 http://archive.raspberrypi.org/debian/ jessie/main i2c-tools armhf 3.1.1+s vn-2 [51.3 kB] Fetched 51.3 kB in 1s (41.8 kB/s) Selecting previously unselected package i2c-tools. (Reading database ... 128639 files and directories currently installed.) Preparing to unpack .../i2c-tools\_3.1.1+svn-2\_armhf.deb ... Unpacking i2c-tools (3.1.1+svn-2) ... Processing triggers for man-db (2.7.0.2-5) ... Setting up i2c-tools (3.1.1+svn-2) ... /run/udev or .udevdb or .udev presence implies active udev. Aborting MAKEDEV in vocation. pi@raspberrypi:~ \$ sudo i2cdetect -y 1 00: 10: -- -- -- -- -- -- -- -- -- -- 1e --70: -- -- -- -pi@raspberrypi:~ 💲 🗌

```
X
🛃 pi@raspberrypi: ~
                                                                      -
File Edit Options Buffers Tools Python Help
                                                                                  .
#!/usr/bin/python
import smbus
import time
import math
bus = smbus.SMBus(1)
address = 0x1e
def read byte(adr):
   return bus.read byte data(address, adr)
def read word(adr):
   high = bus.read byte data(address, adr)
    low = bus.read byte data(address, adr+1)
   val = (high << 8) + low</pre>
   return val
def read word 2c(adr):
    val = read word(adr)
    if (val >= 0x8000):
        return -((65535 - val) + 1)
    else:
        return val
def write_byte(adr, value):
    bus.write byte data(address, adr, value)
write byte(0, 0b01110000) # Set to 8 samples @ 15Hz
write byte(1, 0b00100000) # 1.3 gain LSb / Gauss 1090 (default)
write byte(2, 0b0000000) # Continuous sampling
scale = 0.92
x out = read word 2c(3) * scale
y_out = read_word_2c(7) * scale
z_out = read_word_2c(5) * scale
bearing = math.atan2(y out, x out)
if (bearing < 0):</pre>
   bearing += 2 * math.pi
print "Bearing: ", math.degrees(bearing)
-UU-:---F1 compass.py
                                                                                 Ξ
                            All L14
                                       (Python) -----
```

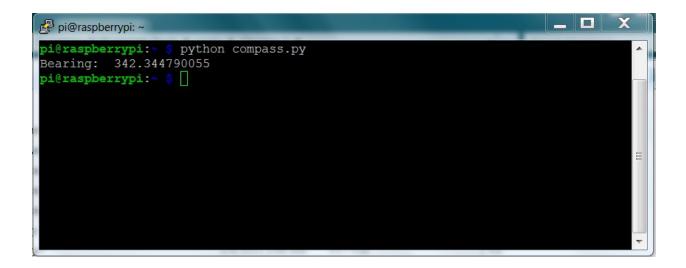

Chapter 4: Building and Controlling a Simple Wheeled Robot

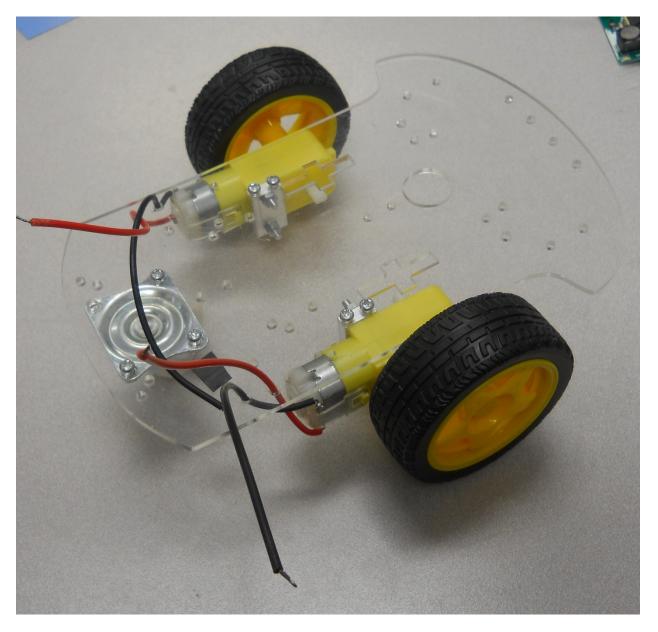

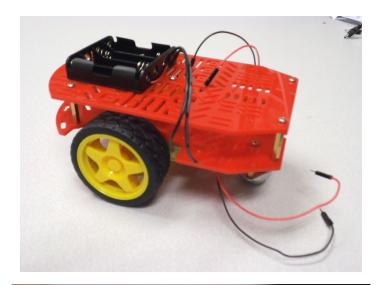

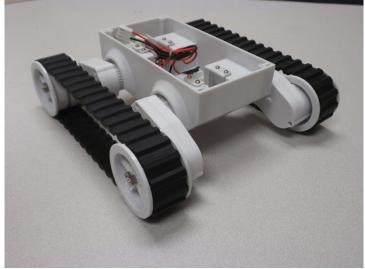

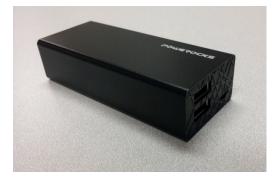

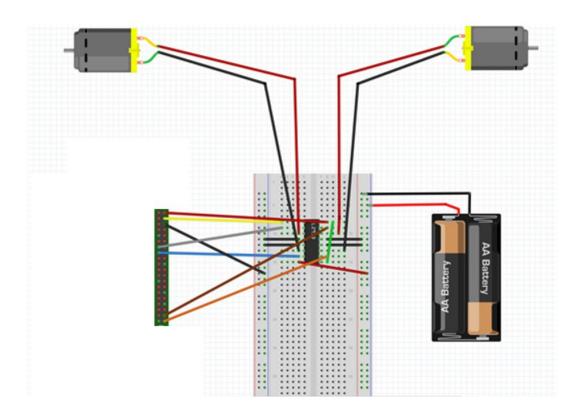

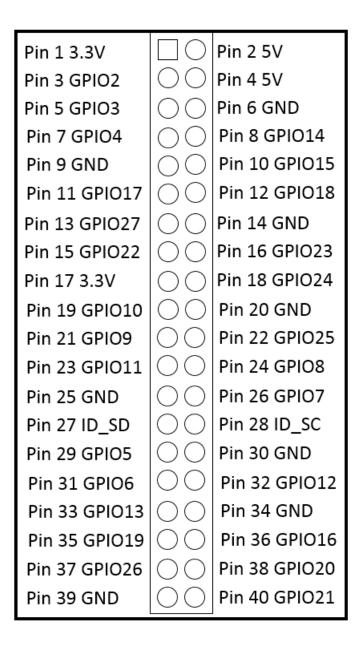

```
pi@raspberrypi: ~/dcmotor
File Edit Options Buffers Tools Python Help
                                                                                 *
import RPi.GPIO as io
io.setmode(io.BCM)
in1 pin1 = 27
in2 pin1 = 22
in1 pin2 = 20
in2 pin2 = 21
io.setup(in1 pin1, io.OUT)
io.setup(in2_pin1, io.OUT)
io.setup(in1_pin2, io.OUT)
io.setup(in2_pin2, io.OUT)
def forward():
   io.output(in1 pin1, True)
    io.output(in2 pin1, False)
    io.output(in1 pin2, True)
    io.output(in2 pin2, False)
def reverse():
    io.output(in1 pin1, False)
    io.output(in2_pin1, True)
    io.output(in1 pin2, False)
    io.output(in2 pin2, True)
def stop():
    io.output(in1 pin1, False)
    io.output(in2 pin1, False)
    io.output(in1_pin2, False)
    io.output(in2 pin2, False)
while True:
   cmd = raw_input("Enter f (forward) or r (reverse) or s (stop): ")
    direction = cmd[0]
    if direction == "f":
        forward()
    if direction == "r":
        reverse()
                                                                                 Ξ
    if direction == "s":
        stop()
-UU-:**--F1 dcmotor.py
                            All L14
                                       (Python) -----
```

| pi@raspberrypi: ~/dcmotor                       | · Bitante   |          | there are a little | - D X |
|-------------------------------------------------|-------------|----------|--------------------|-------|
| ile Edit Options Buffers T                      | ools Python | Help     |                    |       |
|                                                 |             |          |                    |       |
| mport RPi.GPIO as io                            |             |          |                    |       |
| o.setmode(io.BCM)                               |             |          |                    |       |
| n1 pin1 = 27                                    |             |          |                    |       |
| n2_pin1 = 22                                    |             |          |                    |       |
| n1_pin2 = 20                                    |             |          |                    |       |
| n2_pin2 = 21                                    |             |          |                    |       |
| o.setup(in1_pin1, io.OUT)                       |             |          |                    |       |
| 1 = io.PWM(in1_pin1, 50)                        |             |          |                    |       |
| 1.start(0)                                      |             |          |                    |       |
| b.setup(in2_pin1, io.OUT)                       |             |          |                    |       |
| 2 = io.PWM(in2_pin1, 50)<br>2.start(0)          |             |          |                    |       |
| <pre>c.start(0) c.setup(in1 pin2, io.OUT)</pre> |             |          |                    |       |
| B = io.PWM(in1 pin2, 50)                        |             |          |                    |       |
| 3.start(0)                                      |             |          |                    |       |
| o.setup(in2_pin2, io.OUT)                       |             |          |                    |       |
| $=$ io.PWM(in2_pin2, 50)                        |             |          |                    |       |
| 4.start(0)                                      |             |          |                    |       |
| ef forward():                                   |             |          |                    |       |
| p1.start(50)                                    |             |          |                    |       |
| p2.start(0)                                     |             |          |                    |       |
| p3.start(50)                                    |             |          |                    |       |
| p4.start(0)                                     |             |          |                    |       |
| ef reverse():                                   |             |          |                    |       |
| p1.start(0)                                     |             |          |                    |       |
| p2.start(50)                                    |             |          |                    |       |
| p3.start(0)                                     |             |          |                    |       |
| p4.start(50)                                    |             |          |                    |       |
| ef <pre>stop():</pre>                           |             |          |                    |       |
| p1.start(0)                                     |             |          |                    |       |
| p2.start(0)                                     |             |          |                    |       |
| p3.start(0)                                     |             |          |                    |       |
| p4.start(0)                                     |             |          |                    |       |
|                                                 |             |          |                    |       |
| hile True:<br>JU-:F1 dcmotor.py                 | Top L1      | (Python) |                    |       |
| demotor.py                                      | тортт       | (Fychon) |                    |       |

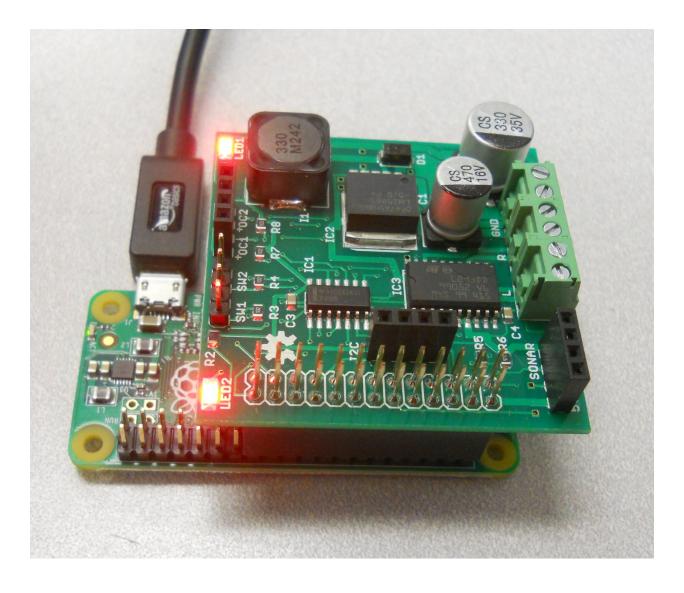

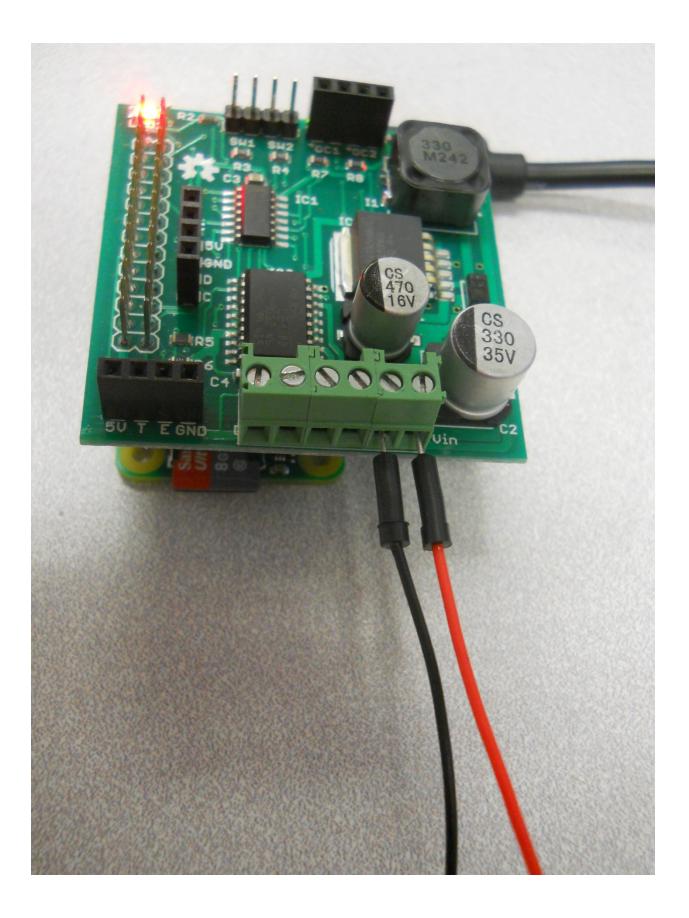

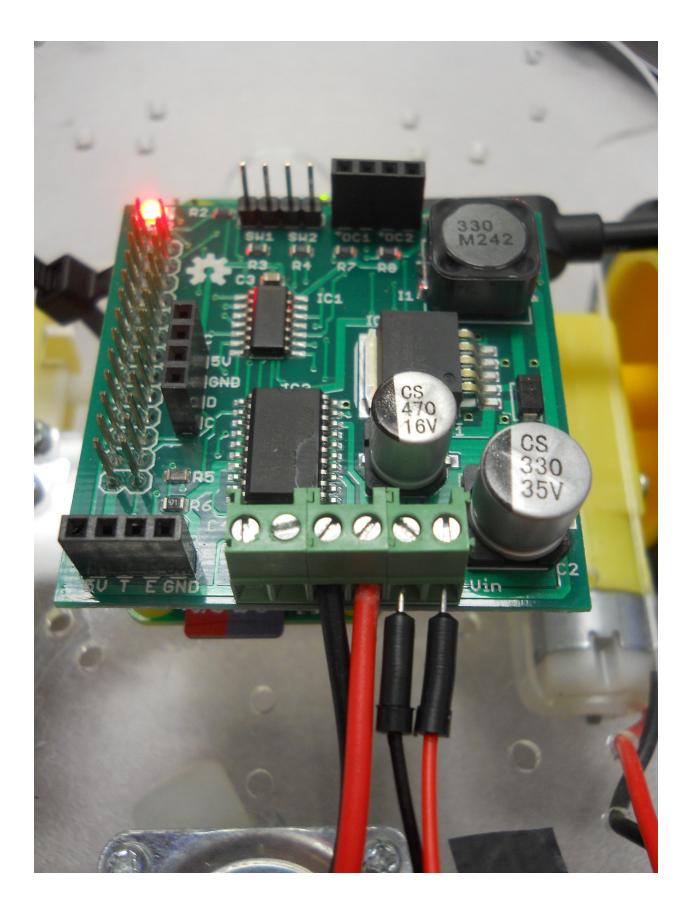

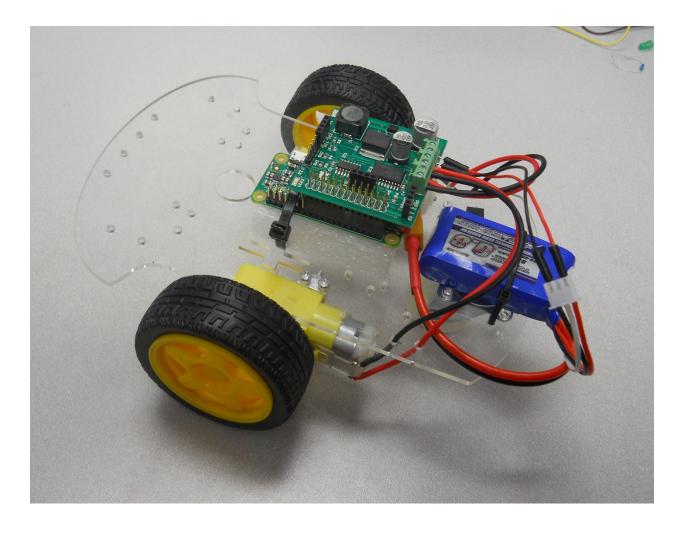

```
Х
                                                                        🛃 pi@raspberrypi: ~/xmod
File Edit Options Buffers Tools Python Help
                                                                                   .
import RPi.GPIO as GPIO
import time
from rrb2 import *
import tty
import sys
import termios
def getch():
    fd = sys.stdin.fileno()
    old settings = termios.tcgetattr(fd)
    tty.setraw(sys.stdin.fileno())
    ch = sys.stdin.read(1)
    termios.tcsetattr(fd, termios.TCSADRAIN, old settings)
    return ch
pwmPin = 18
dc = 10
GPIO.setmode (GPIO.BCM)
GPIO.setup(pwmPin, GPIO.OUT)
pwm = GPIO.PWM(pwmPin, 320)
rr = RRB2()
pwm.start(dc)
rr.set_led1(1)
var = 'n'
speed1 = 0
                                                                                   Ξ
speed2 = 0
direction1 = 1
direction2 = 1
while var != 'q':
    var = getch()
if var == 'l':
-UU-:**--F1 xmodControl.py Top L1
                                          (Python) ---
```

| 🖗 pi@raspberrypi: ~/tracked                           |
|-------------------------------------------------------|
| File Edit Options Buffers Tools Python Help           |
|                                                       |
| while var != 'q':                                     |
| <pre>var = getch()</pre>                              |
| <b>if</b> var == 'l':                                 |
| speed1 = 1                                            |
| direction1 = 1                                        |
| speed2 = 1                                            |
| direction $2 = 0$                                     |
| stop = 1                                              |
| if var == 'r':                                        |
| speed1 = 1                                            |
| direction1 = 0                                        |
| speed2 = 1                                            |
| direction $2 = 1$                                     |
| stop = 1                                              |
| if var == 'f':                                        |
| speed1 = 1                                            |
| direction1 = 1                                        |
| speed2 = 1                                            |
| direction $2 = 1$                                     |
| stop = 0                                              |
| <pre>if var == 'b':</pre>                             |
| speed1 = 1                                            |
| direction1 = $0$                                      |
| speed2 = 1                                            |
| direction $2 = 0$                                     |
| stop = 0                                              |
| <pre>if var == 's':</pre>                             |
| speed1 = 0                                            |
| direction1 = 0                                        |
| speed2 = 0                                            |
| direction $2 = 0$                                     |
| rr.set motors(speed1, direction1, speed2, direction2) |
| if stop == 1:                                         |
| time.sleep(1)                                         |
| rr.set_motors(0, 0, 0, 0)                             |
| GPIO.cleanup()                                        |
|                                                       |
| -UU-:F1 track.py Bot L40 (Python)                     |
| $\nabla$                                              |
|                                                       |

| Pi@raspberrypi: ~/tracked                                     |                 |    |                             |
|---------------------------------------------------------------|-----------------|----|-----------------------------|
| File Edit Options Buffers Too                                 | ols Python Help |    | <b>^</b>                    |
| import RPi.GPIO as GPIO                                       |                 |    |                             |
| <pre>import time from rrb2 import *</pre>                     |                 |    |                             |
|                                                               |                 |    |                             |
| rr = RRB2()                                                   |                 |    |                             |
| def init vehicle():                                           |                 |    |                             |
| rr.set_led1(1)                                                |                 |    |                             |
| <pre>def turn left(angle):</pre>                              |                 |    |                             |
| rr.set motors(1, 1, 1, 0)                                     |                 |    |                             |
| time.sleep(angle/20)                                          |                 |    |                             |
| rr.set_motors(0, 0, 0, 0)                                     |                 |    |                             |
| <pre>def turn right(angle):</pre>                             |                 |    |                             |
| rr.set_motors(1, 0, 1, 1)                                     |                 |    |                             |
| <pre>time.sleep(angle/20) rr.set motors(0, 0, 0, 0)</pre>     |                 |    |                             |
| 11.500_100015(0, 0, 0, 0,                                     |                 |    |                             |
| <pre>def forward(value):</pre>                                |                 |    |                             |
| <pre>rr.set_motors(1, 1, 1, 1) time.sleep(value)</pre>        |                 |    |                             |
| rr.set_motors(0, 0, 0, 0)                                     |                 |    |                             |
|                                                               |                 |    |                             |
| <pre>def backward(value):     rr.set motors(1, 0, 1, 0)</pre> |                 |    |                             |
| time.sleep(value)                                             |                 |    | =                           |
| rr.set_motors(0, 0, 0, 0)                                     |                 |    |                             |
| def stop():                                                   |                 |    |                             |
| rr.set_motors(0, 0, 0, 0)                                     |                 |    |                             |
| def cleanup():                                                |                 |    |                             |
| GPIO.cleanup()                                                |                 |    |                             |
|                                                               |                 |    |                             |
| -UU-:F1 track.py P                                            | All L1 (Pytho   | n) | · ······ ·················· |
|                                                               |                 |    |                             |

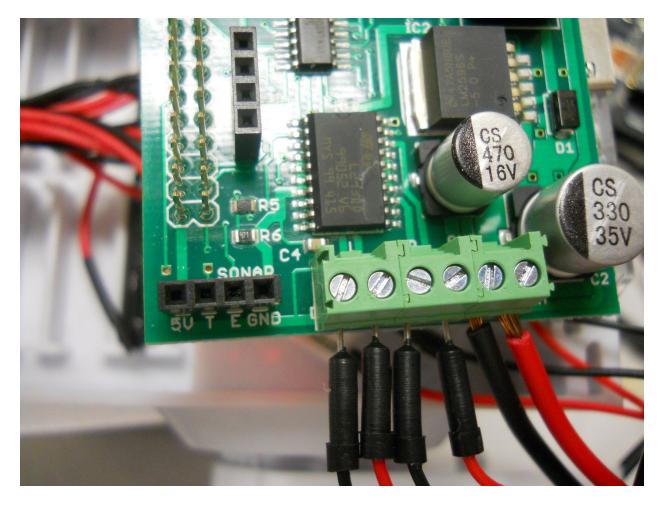

|                         |  |               |  | Goal<br>Point 6, 4 |
|-------------------------|--|---------------|--|--------------------|
|                         |  |               |  |                    |
|                         |  |               |  |                    |
|                         |  | Robot<br>3, 1 |  |                    |
| Reference<br>Point 0, 0 |  |               |  |                    |

|                         |  |               |   | Goal<br>Point 6, 4 |
|-------------------------|--|---------------|---|--------------------|
|                         |  |               | Ś |                    |
|                         |  |               | θ |                    |
|                         |  | Robot<br>3, 1 |   |                    |
| Reference<br>Point 0, 0 |  |               |   |                    |

Pi@raspberrypi: ~/tracked File Edit Options Buffers Tools Python Help /usr/bin/python import time from track import \* import math xpos\_robot = int(raw\_input("Robot X Position: "))
ypos\_robot = int(raw\_input("Robot Y Position: "))
xpos\_goal = int(raw\_input("Goal X Position: "))
ypos\_goal = int(raw\_input("Goal Y Position: ")) distance = math.sqrt((xpos\_goal - ypos\_robot)\*\*2 + (ypos\_goal - ypos\_robot)\*\*2)
angle = round(math.degrees(math.atan2((ypos\_goal - ypos\_robot), (xpos\_goal - xpos\_robot)))) if angle < 0:</pre> angle = angle + 360 print (angle) # Turn to the right bearing
if (angle) < 180:</pre> turn\_right(angle) else: turn left(angle) print (distance) forward(distance) -UU-:---F1 robotGoal.py All L1 (Python)--For information about GNU Emacs and the GNU system, type C-h C-a.

## Chapter 5: Building a Robot That Can Walk

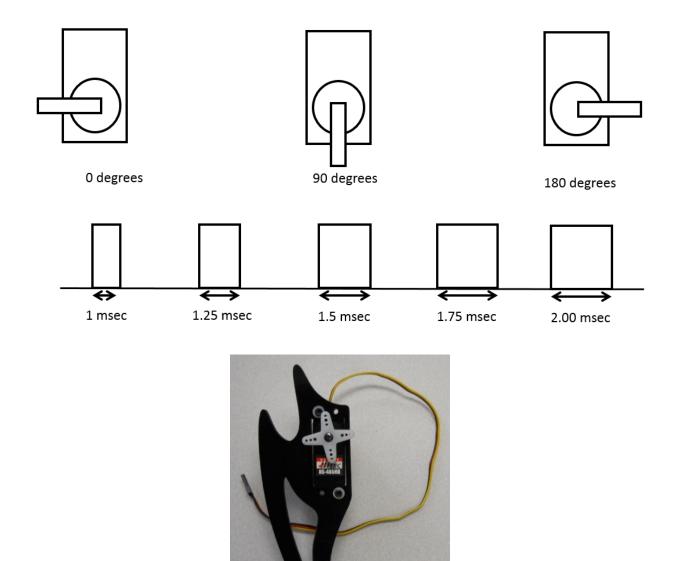

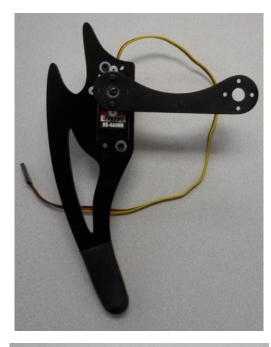

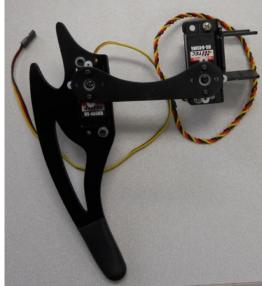

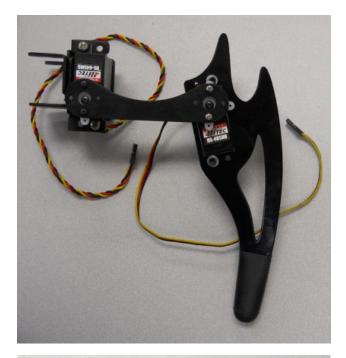

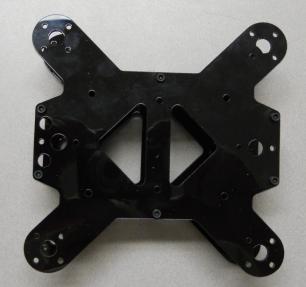

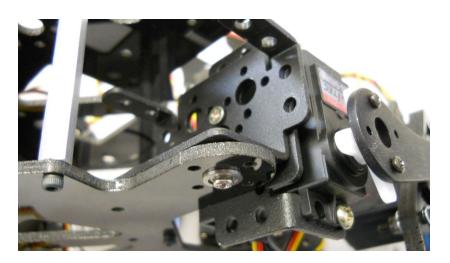

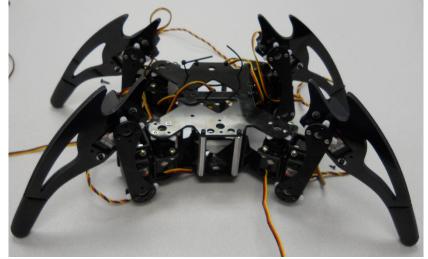

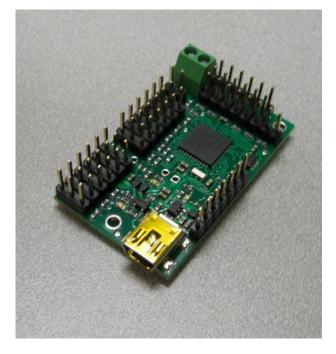

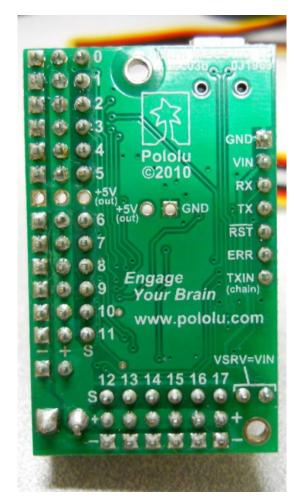

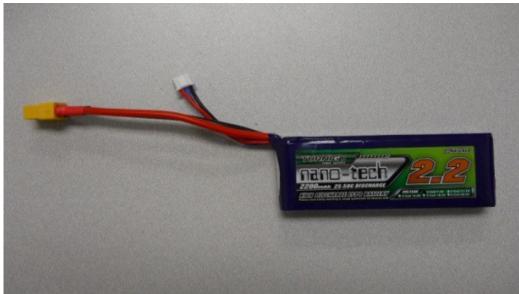

| ile Device E                                                                                                    | Edit Help                                                                                                    |                |                     |             |        |             |               |            |              |                |   |
|----------------------------------------------------------------------------------------------------|----------------------------------------------------------------------------------------------------|----------------|---------------------|-------------|--------|-------------|---------------|------------|--------------|----------------|---|
| onnected to: #0                                                                                                    | 00039334                                                                                                    | -              | Firmwar             | e version:  | 1.00   |             |               |            | Err          | orcode: 0x0000 |   |
|                                                                                                    | nnel Settings                                                                                                    |                |                     | Sequence    | Script |             |               |            |              |                |   |
| ≠ Name<br>)                                                                                                    |                                                                                                    | Enable         | d<br>               |             |        |             | Target        | Speed<br>0 | Acceleration | Position       |   |
| ,<br>I                                                                                                    | Servo                                                                                                    |                | 1                   | 1           | 1      | I           | 1500.00       | 0          |              | 0.00           |   |
| 2                                                                                                    | Servo                                                                                                    |                | 1                   | 1           | I      | I           | 1500.00       | 0          |              | 0.00           |   |
| -                                                                                                    | Servo                                                                                                    |                | I                   | 1           | I      | I           | 1500.00       | 0          |              | 0.00           |   |
| ,<br>L                                                                                                    | Servo                                                                                                    |                | I                   | 1           | I      | I           | 1500.00       | 0          |              | 0.00           |   |
| 5                                                                                                    | Servo                                                                                                    |                | I                   | 1           | I      | I           | 1500.00       | 0          |              | 0.00           |   |
| ,<br>1                                                                                                    | Servo<br>Servo                                                                                                    |                |                     | 1           | 1      | 1           | 1500.00       | 0          | 0            | 0.00           |   |
| ,                                                                                                    | Servo                                                                                                    |                |                     | 1           | 1      | 1           | 1500.00       | 0          |              | 0.00           |   |
| 5                                                                                                    | Servo                                                                                                    |                | I                   | 1           | 1      | 1           | 1500.00       | 0          |              | 0.00           |   |
| ,<br>)                                                                                                    | Servo                                                                                                    |                | I                   | 1           | I      | 1           | 1500.00       | 0          | 0            | 0.00           |   |
|                                                                                                    | Servo                                                                                                    |                | I                   | 1           | I      | 1           | 1500.00       | 0          |              | 0.00           |   |
|                                                                                                    | Servo                                                                                                    |                | 1                   | -           | -      | 1           | 1500.00       | 0          | 0            | 0.00           |   |
|                                                                                                    | Servo                                                                                                    |                | 1                   |             |        | 1           | 1500.00       | 0          | 0            | 0.00           |   |
|                                                                                                    | Servo                                                                                                    |                |                     |             |        | 1           | 1500.00 🚔     | 0          | 0            | 0.00           |   |
| Ļ                                                                                                    | Servo                                                                                                    |                |                     | 1           | 1      | 1           | 1500.00 🚔     | 0          | 0            | 0.00           |   |
| 5                                                                                                    | Servo                                                                                                    |                | I                   | 1           | 1      | I           | 1500.00 🖨     | 0          | 0            | 0.00           |   |
|                                                                                                    | Control Cent<br>Edit Help                                                                                                    | er             |                     |             |        | Algen Pagan | New Arrange 3 | 14         |              | Apply Setti    | - |
| le Device E                                                                                                    |                                                                                                    | er<br>•        |                     | e version:  |        |             | New Arrange 1 | w 21       | Err          |                | - |
| le Device E<br>nnected to: #<br>us Errors Char<br>ial mode:<br>USB Dual Port<br>USB Chained                                                                                                    | Edit Help<br>00039334<br>nnel Settings                                                                                                | ▼<br>Serial \$ | Firmwar<br>Settings | re version: | 1.00   |             | No. Anapp 1   |            | Err          |                | - |
| le Device E<br>Innected to: #<br>us Errors Char<br>rial mode:<br>USB Dual Port<br>USB Chained<br>UART, fixed bau                                                                                                    | Edit Help<br>00039334<br>nnel Settings<br>id rate: 96                                                                                 | •              | Firmwar             | re version: | 1.00   |             | No. Anapp 1   | × 31       | Err          |                | - |
| le Device E<br>nnected to: #4<br>us Errors Char<br>rial mode:<br>USB Dual Port<br>USB Chained<br>UART, fixed bau<br>UART, detect ba                                                                                              | Edit Help<br>00039334<br>nnel Settings<br>id rate: 96                                                                                 | ▼<br>Serial \$ | Firmwar<br>Settings | re version: | 1.00   |             | No. Anapp 3   | -          | Err          |                | - |
| le Device E<br>nnected to: #<br>us Errors Char<br>rial mode:<br>USB Dual Port<br>USB Chained<br>UART, fixed bau<br>UART, detect bau<br>Enable CRC                                                                                | Edit Help<br>00039334<br>nnel Settings<br>id rate: 96                                                                                 | ▼<br>Serial \$ | Firmwar<br>Settings | re version: | 1.00   |             | Non Anango 3  |            | Err          |                | - |
| le Device E<br>nnected to: #<br>us Errors Char<br>rial mode:<br>USB Dual Port<br>USB Chained<br>UART, fixed bau<br>UART, detect ba<br>Enable CRC<br>vice Number:                                                                 | Edit Help<br>00039334<br>nnel Settings<br>drate: 96<br>aud rate                                                                       | ▼<br>Serial \$ | Firmwar<br>Settings | re version: | 1.00   |             | No kopp 3     |            | Err          |                | - |
| le Device E<br>nnected to: #4<br>us Errors Char<br>ial mode:<br>USB Dual Port<br>USB Chained<br>UART, fixed bau<br>UART, detect ba<br>Enable CRC<br>vice Number: 1<br>i SSC offset [                                             | Edit Help<br>00039334<br>Innel Settings<br>Id rate: 96<br>aud rate<br>12 🚖                                                            | ▼<br>Serial \$ | Firmwar<br>Settings | re version: | 1.00   |             | No boog 3     |            | Err          |                | - |
| unnected to:<br>tus Errors Char<br>rial mode:<br>USB Dual Port<br>USB Chained<br>UART, fixed bau<br>UART, detect ba<br>Enable CRC<br>vice Number:<br>ii SSC offset                                                               | Edit Help<br>00039334<br>nnel Settings<br>d rate: 96<br>aud rate<br>12 \$\subset{v}\$<br>0 \$\subset{v}\$<br>0 \$\subset{v}\$<br>0.00 | Serial S       | Firmwar<br>Settings | re version: | 1.00   |             | No. Anapr 1   |            | En           |                | - |
| le Device E<br>onnected to: #4<br>tus Errors Char<br>rial mode:<br>USB Dual Port<br>USB Chained<br>UART, fixed bau<br>UART, detect bau<br>UART, detect bau<br>Enable CRC<br>vice Number: []<br>ni SSC offset []<br>neout (s): [] | Edit Help<br>00039334<br>nnel Settings<br>d rate: 96<br>aud rate<br>12 \$\subset{v}\$<br>0 \$\subset{v}\$<br>0 \$\subset{v}\$<br>0.00 | Serial S       | Firmwar<br>Settings | re version: | 1.00   |             | No. Anaga 1   |            | En           |                | - |

| File Device   | e Edit Help      |              |                 |           |  |           |       |              |                 |  |
|---------------|------------------|--------------|-----------------|-----------|--|-----------|-------|--------------|-----------------|--|
| Connected to: | #00039334        | ▼ F          | Firmware versio | n: 1.00   |  |           |       | Err          | or code: 0x0000 |  |
| tatus Errors  | Channel Settings | Serial Ser   | ttings Sequen   | ce Script |  |           |       |              |                 |  |
| # Name        | Mode             | Enabled      |                 |           |  | Target    | Speed | Acceleration | Position        |  |
| 0             | Servo            | $\checkmark$ | I I             |           |  | 1501.25 🊔 | 0 🌩   | 0 🊔          | 1501.25 🚔       |  |
| 1             | Servo            | <b>√</b>     | I I             |           |  | 1494.00 🚔 | 0 🊔   | 0 🊔          | 1494.00 🚔       |  |
| 2             | Servo            | $\checkmark$ | I I             |           |  | 1483.00 🚔 | 0     | 0            | 1483.00 🚔       |  |
| 3             | Servo            | <b>v</b>     |                 |           |  | 1500.00   | 0     | 0            | 1500.00 🚔       |  |
| 4             | Servo            | 1            | 1 1             |           |  | 1500.00 🚔 | 0     | 0 🚔          | 1500.00 🚔       |  |
| 5             | Servo            | 1            |                 |           |  | 1500.00 🊔 | 0 🌲   | 0 🊔          | 1500.00 🚔       |  |
| 6             | Servo            | 1            |                 |           |  | 1500.00 🚔 | 0 🚔   | 0 🚔          | 1500.00 🚔       |  |
| 7             | Servo            | <b>v</b>     |                 |           |  | 1500.00 🚔 | 0 🚔   | 0            | 1500.00 🚔       |  |
| 8             | Servo            | 1            |                 |           |  | 1500.00 🚔 | 0 🚔   | 0            | 1500.00 🚔       |  |
| 9             | Servo            | 1            |                 |           |  | 1500.00 🚔 | 0 🚔   | 0            | 1500.00 🚔       |  |
| 10            | Servo            | <b>v</b>     |                 |           |  | 1500.00 🚔 | 0     | 0            | 1500.00 🚔       |  |
| 11            | Servo            | <b>v</b>     |                 |           |  | 1500.00   | 0     | 0            | 1500.00 🚔       |  |
| 12            | Servo            |              |                 | r         |  | 1500.00 🚔 | 0     | 0            | 0.00 🚔          |  |
| 13            | Servo            |              |                 |           |  | 1500.00 🚔 | 0     | 0 🚔          | 0.00            |  |
| 14            | Servo            |              |                 | 1         |  | 1500.00 🌲 | 0 🌲   | 0 🊔          | 0.00 🊔          |  |
| 15            | Servo            |              |                 |           |  | 1500.00 🚔 | 0 🌲   | 0 🊔          | 0.00 🚔          |  |

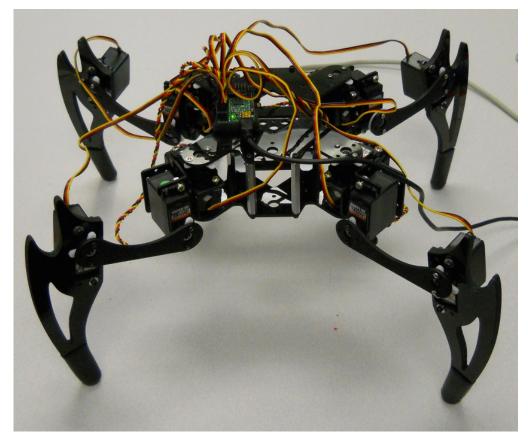

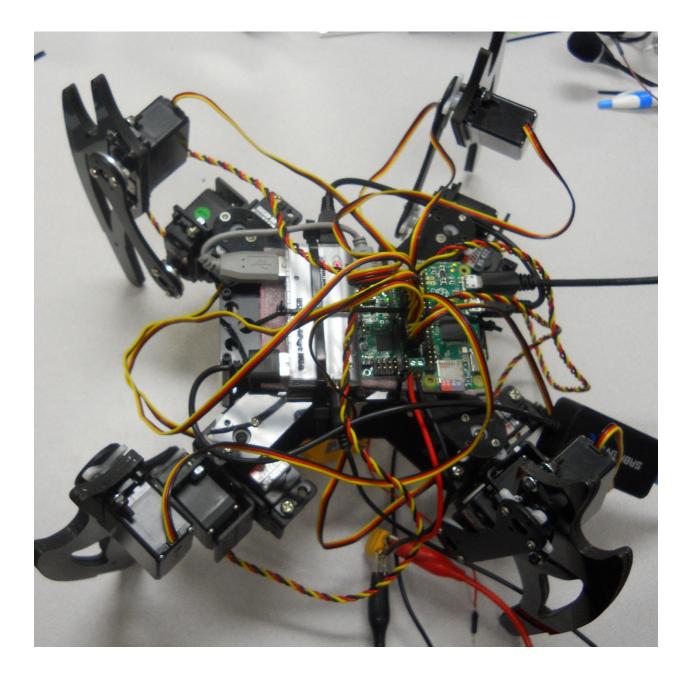

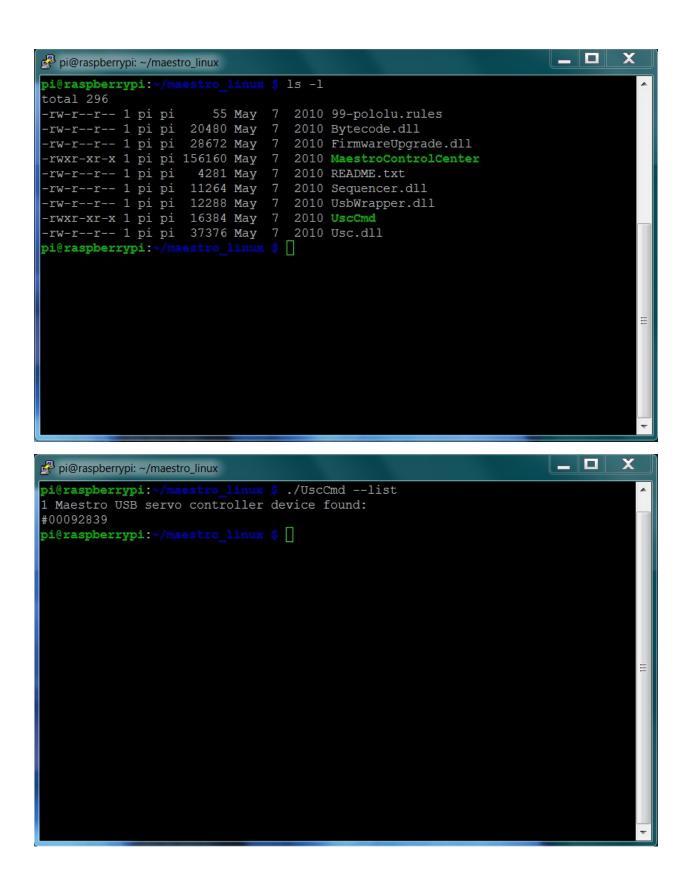

| 🛃 pi@raspberrypi: ~/maestro_linux |                                                      |
|-----------------------------------|------------------------------------------------------|
| pi@raspberrypi:~/maestro          | linux \$ ./UscCmd                                    |
| UscCmd, Version=1.3.0.0,          | Culture=neutral, PublicKeyToken=null                 |
| Select one of the follow:         | ing actions:                                         |
| list                              | list available devices                               |
| configure FILE                    | load configuration file into device                  |
| getconf FILE                      | read device settings and write configuration file    |
| restoredefaults                   | restore factory settings                             |
| program FILE                      | compile and load bytecode program                    |
| status                            | display complete device status                       |
| bootloader                        | put device into bootloader (firmware upgrade) mode   |
| stop                              | stops the script running on the device               |
| start                             | starts the script running on the device              |
| restart                           | restarts the script at the beginning                 |
| step                              | runs a single instruction of the script              |
| sub NUM                           | calls subroutine n (can be hex or decimal)           |
| sub NUM, PARAMETER                | calls subroutine n with a parameter (hex or decimal) |
|                                   | placed on the stack                                  |
| servo NUM, TARGET                 | sets the target of servo NUM in units of             |
|                                   | 1/4 microsecond                                      |
| speed NUM, SPEED                  | sets the speed limit of servo NUM                    |
| accel NUM,ACCEL                   | sets the acceleration of servo NUM to a value 0-255  |
| Select which device to pe         | erform the action on (optional):                     |
| device 00001430                   | (optional) select device #00001430                   |
|                                   |                                                      |

÷

pi@raspberrypi:~/maestro linux \$

## \_ х 🛃 pi@raspberrypi: ~/maestro\_linux File Edit Options Buffers Tools Python Help #!/usr/bin/python import serial import time def setAngle(ser, channel, angle): minAngle = 0.0 maxAngle = 180.0 minTarget = 256.0 maxTarget = 13120.0 scaledValue = int((angle / ((maxAngle - minAngle) / (maxTarget - minTarget))) + minTarget) commandByte = **chr**(0x84) channelByte = chr(channel) lowTargetByte = chr(scaledValue & 0x7F) highTargetByte = **chr**((scaledValue >> 7) & 0x7F) command = commandByte + channelByte + lowTargetByte + highTargetByte ser.write(command) ser.flush() ser = serial.Serial("/dev/ttyACM0", 9600) # Home position for i in range(0, 12): setAngle(ser, i, 90) time.sleep(1) -UU-:---F1 robot.py All L1 (Python) -For information about GNU Emacs and the GNU system, type C-h C-a.

```
_ □
                                                                                х
Pi@raspberrypi: ~/maestro_linux
File Edit Options Buffers Tools Python Help
                                                                                  .
#!/usr/bin/python
import serial
import time
def setAngle(ser, channel, angle):
   minAngle = 0.0
   maxAngle = 180.0
   minTarget = 256.0
   maxTarget = 13120.0
    scaledValue = int((angle / ((maxAngle - minAngle) / (maxTarget - minTarget))
)) + minTarget)
   commandByte = chr(0x84)
   channelByte = chr(channel)
    lowTargetByte = chr(scaledValue & 0x7F)
   highTargetByte = chr((scaledValue >> 7) & 0x7F)
   command = commandByte + channelByte + lowTargetByte + highTargetByte
   ser.write(command)
    ser.flush()
ser = serial.Serial("/dev/ttyACM0", 9600)
# Home position
for i in range(0, 12):
    setAngle(ser, i, 90)
setAngle(ser, 1, 110)
time.sleep(1)
setAngle(ser, 0, 130)
time.sleep(1)
setAngle(ser, 0, 100)
time.sleep(1)
setAngle(ser, 0, 130)
time.sleep(1)
setAngle(ser, 0, 100)
time.sleep(1)
setAngle(ser, 0, 90)
time.sleep(1)
setAngle(ser, 1, 190)
time.sleep(1)
ser.close()
-UU-:---F1 robotWave.py Top L1
                                       (Python) ---
Wrote /home/pi/maestro linux/robotWave.py
```

| Pi@raspberrypi: ~/maestro_linux                                                                                        |          |
|----------------------------------------------------------------------------------------------------|----------|
| File Edit Options Buffers Tools Python Help                                                                            | <b>^</b> |
| <pre>ser = serial.Serial("/dev/ttyACM0", 9600) # Home position for i in range(0, 12):     setAngle(ser, i, 90)</pre>   |          |
| <pre>setAngle(ser, 4, 110) time.sleep(1) setAngle(ser, 5, 100) time.sleep(1) setAngle(ser, 4, 90) time.sleep(1)</pre>  |          |
| <pre>setAngle(ser, 7, 70) time.sleep(1) setAngle(ser, 8, 80) time.sleep(1) setAngle(ser, 7, 90) time.sleep(1)</pre>    |          |
| <pre>setAngle(ser, 1, 110) time.sleep(1) setAngle(ser, 2, 100) time.sleep(1) setAngle(ser, 1, 90) time.sleep(1)</pre>  |          |
| <pre>setAngle(ser, 10, 70) time.sleep(1) setAngle(ser, 11, 80) time.sleep(1) setAngle(ser, 10, 90) time.sleep(1)</pre> | E        |
| <pre>for i in range(0, 12):     setAngle(ser, i, 90) ser.close() -UU-:F1 robotWalk.py 47% L53 (Python)</pre>           |          |

Chapter 6: Adding Voice Recognition and Speech – A Voice Activated Robot

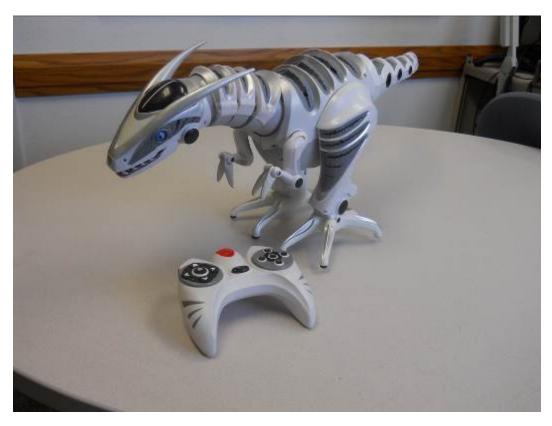

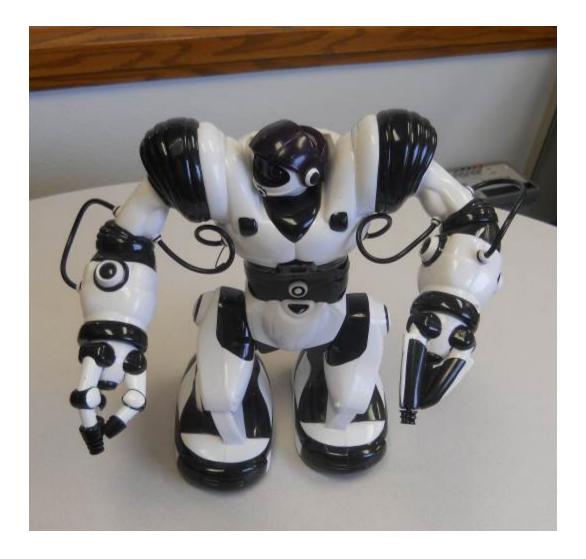

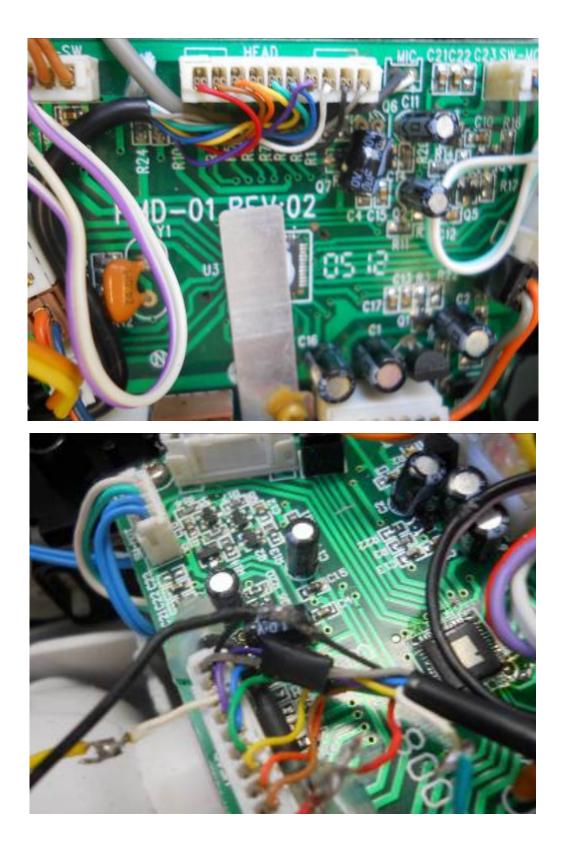

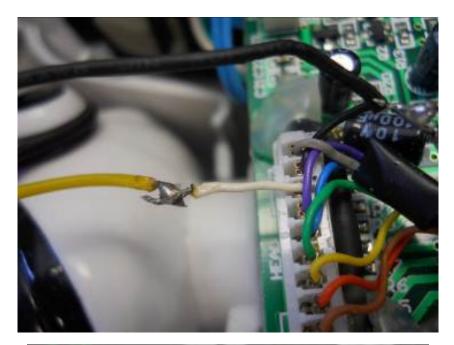

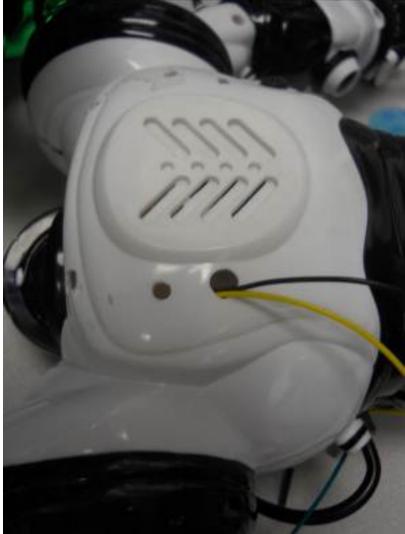

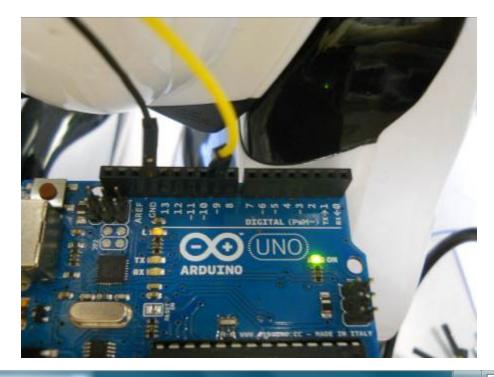

```
pi@raspberrypi: ~/wowee
File Edit Options Buffers Tools Python Help
                                                                               2
#!/usr/bin/python
import serial
import sys
ser = serial.Serial('/dev/ttyACM0', 9600, timeout = 1)
total = len(sys.argv)
cmdargs = str(sys.argv)
if total > 1:
   x = sys.argv[1]
   ser.write(x);
   s = ser.read(100);
    print s
-UU-:---F1 argControl.py All L1
                                       (Python) -----
```

For information about GNU Emacs and the GNU system, type C-h C-a.

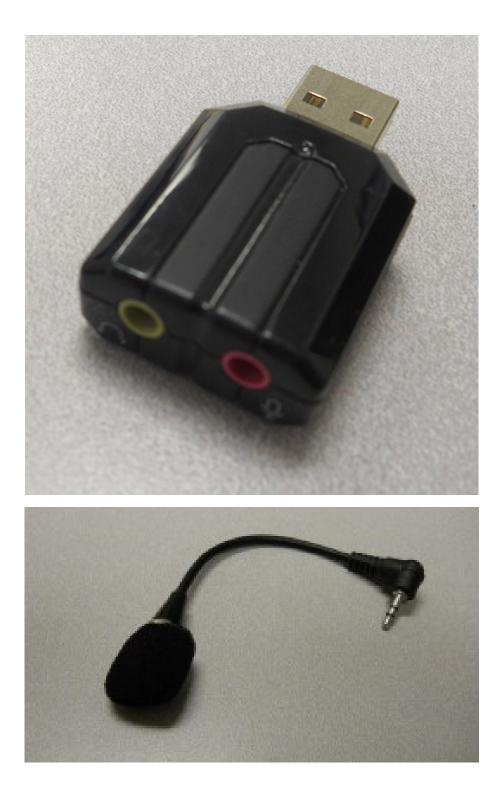

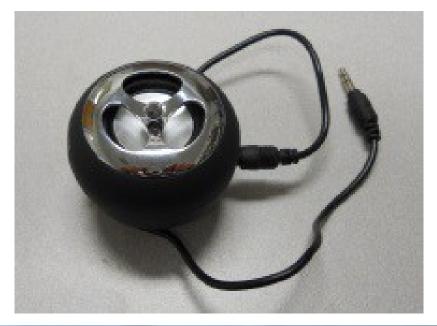

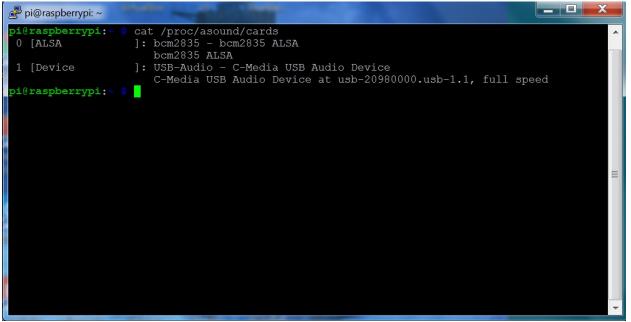

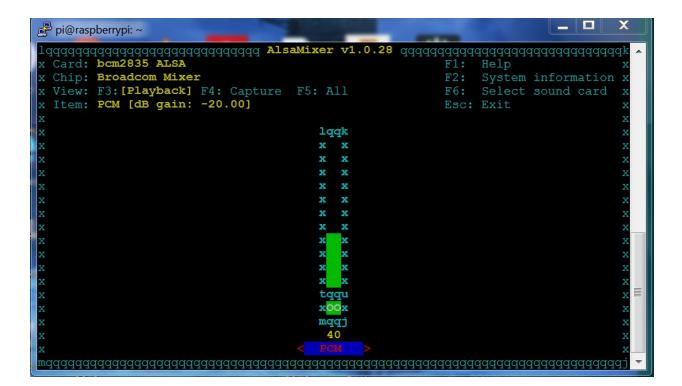

| 🖉 pi@raspberrypi: ~                     |                            |
|-----------------------------------------|----------------------------|
|                                         |                            |
|                                         | addadadadadadadadadk 🗸     |
| x Card: bcm2835 ALSA F1                 | 1                          |
|                                         | : System information x     |
|                                         | : Select sound card x      |
| x Item: PCM [dB gain: -20.00] Es        | c: Exit x                  |
| X                                       | X                          |
| x lqqk                                  | X                          |
| x x x                                   | X                          |
| x x x                                   | X                          |
| X lqqqqqqq Sound Card qqqqqqqk          | X                          |
| x x- (default) x                        | X                          |
| x x0 bcm2835 ALSA x                     | X                          |
| x x1 C-Media USB Audio Device           | X                          |
| x enter device name x                   | X                          |
| x mqqqqqqqqqqqqqqqqqqqqqqqqqqqqqq       | X                          |
| x x x                                   | X                          |
| x x x                                   | X                          |
| x x x                                   | x                          |
| x tqqu                                  | x =                        |
| x x <mark>00</mark> x                   | X                          |
| x mqqj                                  | X                          |
| x 40                                    | x                          |
| X < PCM >                               | X                          |
| mqqqqqqqqqqqqqqqqqqqqqqqqqqqqqqqqqqqqqq | विवववववववववववववववववववव्य 🚬 |
|                                         |                            |

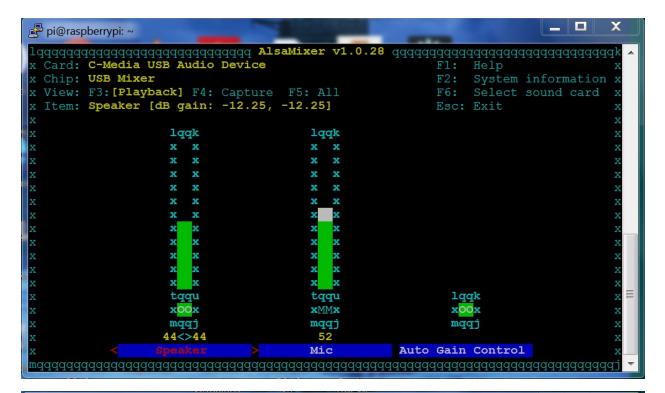

| 🖻 pi@raspberrypi: ~                                                        |
|----------------------------------------------------------------------------|
| pi@raspberrypi:~ 💲 aplay -l                                                |
| **** List of PLAYBACK Hardware Devices ****                                |
| card 0: ALSA [bcm2835 ALSA], device 0: bcm2835 ALSA [bcm2835 ALSA]         |
| Subdevices: 8/8                                                            |
| Subdevice #0: subdevice #0                                                 |
| Subdevice #1: subdevice #1                                                 |
| Subdevice #2: subdevice #2                                                 |
| Subdevice #3: subdevice #3                                                 |
| Subdevice #4: subdevice #4                                                 |
| Subdevice #5: subdevice #5                                                 |
| Subdevice #6: subdevice #6                                                 |
| Subdevice #7: subdevice #7                                                 |
| card 0: ALSA [bcm2835 ALSA], device 1: bcm2835 ALSA [bcm2835 IEC958/HDMI]  |
| Subdevices: 1/1                                                            |
| Subdevice #0: subdevice #0                                                 |
| card 1: Device [C-Media USB Audio Device], device 0: USB Audio [USB Audio] |
| Subdevices: 1/1                                                            |
| Subdevice #0: subdevice #0 =                                               |
| pi@raspberrypi:~ 💲                                                         |
|                                                                            |
|                                                                            |
|                                                                            |
|                                                                            |

| 🖻 pi@raspberrypi: ~       |                            | -                  | ٢        |
|---------------------------|----------------------------|--------------------|----------|
| File Edit Options Buffer  | s Tools Help               |                    | •        |
| pcm.!default sysdefault:  | Device                     |                    |          |
|                           |                            |                    |          |
|                           |                            |                    |          |
|                           |                            |                    |          |
|                           |                            |                    |          |
|                           |                            |                    |          |
|                           |                            |                    |          |
|                           |                            |                    |          |
|                           |                            |                    |          |
|                           |                            |                    |          |
|                           |                            |                    |          |
|                           |                            |                    |          |
|                           |                            |                    | _        |
|                           |                            |                    | _        |
|                           |                            |                    |          |
| -UU-:F1 .asoundrc         | All L1                     | (Fundamental)      |          |
| Wrote /home/pi/.asoundrc  |                            |                    | -        |
|                           |                            |                    |          |
|                           |                            |                    |          |
| 🖻 pi@raspberrypi: ~       |                            |                    | <b>K</b> |
| pi@raspberrypi:~ \$ aplay | Dance.wav                  |                    | <<br>^   |
|                           | Dance.wav<br>: Signed 16 k | oit Little Endian, |          |
| pi@raspberrypi:~ \$ aplay | Dance.wav<br>: Signed 16 b | oit Little Endian, |          |
| pi@raspberrypi:~ \$ aplay | Dance.wav<br>: Signed 16 k | oit Little Endian, |          |
| pi@raspberrypi:~ \$ aplay | Dance.wav<br>: Signed 16 k | oit Little Endian, |          |
| pi@raspberrypi:~ \$ aplay | Dance.wav<br>: Signed 16 k | pit Little Endian, |          |
| pi@raspberrypi:~ \$ aplay | Dance.wav<br>: Signed 16 k | pit Little Endian, |          |
| pi@raspberrypi:~ \$ aplay | Dance.wav<br>: Signed 16 k | oit Little Endian, |          |
| pi@raspberrypi:~ \$ aplay | Dance.wav<br>: Signed 16 k | Dit Little Endian, |          |
| pi@raspberrypi:~ \$ aplay | Dance.wav<br>: Signed 16 k | Dit Little Endian, |          |
| pi@raspberrypi:~ \$ aplay | Dance.wav<br>: Signed 16 k | oit Little Endian, |          |
| pi@raspberrypi:~ \$ aplay | Dance.wav<br>: Signed 16 k | Dit Little Endian, |          |
| pi@raspberrypi:~ \$ aplay | Dance.wav<br>: Signed 16 k | Dit Little Endian, |          |
| pi@raspberrypi:~ \$ aplay | Dance.wav<br>: Signed 16 k | oit Little Endian, |          |
| pi@raspberrypi:~ \$ aplay | Dance.wav<br>: Signed 16 k | oit Little Endian, |          |
| pi@raspberrypi:~ \$ aplay | Dance.wav<br>: Signed 16 k | pit Little Endian, |          |
| pi@raspberrypi:~ \$ aplay | Dance.wav<br>: Signed 16 k | oit Little Endian, |          |

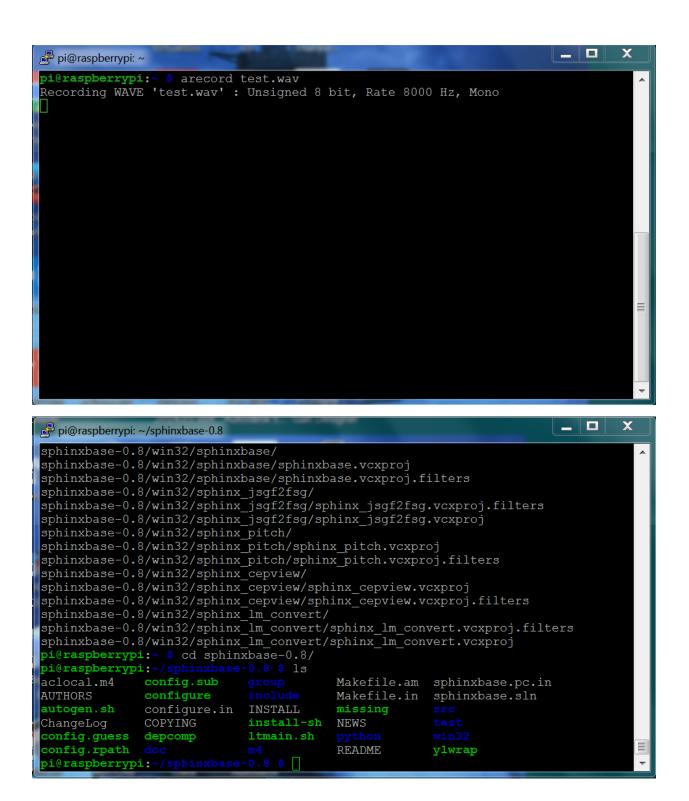

🚰 pi@raspberrypi: ~ File Edit Options Buffers Tools Conf Help include /etc/ld.so.conf.d/\*.conf /usr/local/lib \_ 🗆 🗙 Pi@raspberrypi: ~/pocketsphinx-0.8/src/programs INFO: ngram\_model\_dmp.c(288): 436879 = LM.bigrams(+trailer) read INFO: ngram model dmp.c(314): 418286 = LM.trigrams read INFO: ngram model dmp.c(339): 37293 = LM.prob2 entries read INFO: ngram model dmp.c(359): 14370 = LM.bo wt2 entries read INFO: ngram model dmp.c(379): 36094 = LM.prob3 entries read 854 = LM.tseg base entries read INFO: ngram model dmp.c(407): 5001 = ascii word strings read INFO: ngram model dmp.c(463): INFO: ngram\_search\_fwdtree.c(99): 788 unique initial diphones INFO: ngram search fwdtree.c(147): 0 root, 0 non-root channels, 60 single-phone words INFO: ngram\_search\_fwdtree.c(186): Creating search tree INFO: ngram search fwdtree.c(191): before: 0 root, 0 non-root channels, 60 singl e-phone words INFO: ngram search fwdtree.c(326): after: max nonroot chan increased to 13428 INFO: ngram search fwdtree.c(338): after: 457 root, 13300 non-root channels, 26 single-phone words INFO: ngram search fwdflat.c(156): fwdflat: min ef width = 4, max sf win = 25 INFO: continuous.c(371): /home/pi/pocketsphinx-0.8/src/programs/.libs/lt-pockets phinx continuous COMPILED ON: Dec 6 2015, AT: 12:27:01 Warning: Could not find Mic element Warning: Could not find Capture element E READY....

| pi@raspberrypi: ~/pocketsphinx-0.8/src/programs                                                                                                    |
|----------------------------------------------------------------------------------------------------|
| INFO: ngram_search_fwdtree.c(1557): 5275 words for which last channels evalu ated (79/fr)                                                              |
| <pre>INFO: ngram_search_fwdtree.c(1560): 29399 candidate words for entering last p hone (445/fr)</pre>                                                 |
| INFO: ngram_search_fwdtree.c(1562): fwdtree 1.92 CPU 2.909 xRT<br>INFO: ngram_search_fwdtree.c(1565): fwdtree 3.37 wall 5.100 xRT                      |
| <pre>INFO: ngram_search_fwdflat.c(302): Utterance vocabulary contains 134 words INFO: ngram_search_fwdflat.c(937): 1773 words recognized (27/fr)</pre> |
| <pre>INFO: ngram_search_fwdflat.c(939): 91470 senones evaluated (1386/fr) INFO: ngram_search_fwdflat.c(941): 154528 channels searched (2341/fr)</pre>  |
| <pre>INFO: ngram_search_fwdflat.c(943): 8014 words searched (121/fr) INFO: ngram_search_fwdflat.c(945): 6337 word transitions (96/fr)</pre>            |
| <pre>INFO: ngram_search_fwdflat.c(948): fwdflat 0.78 CPU 1.182 xRT<br/>INFO: ngram_search_fwdflat.c(951): fwdflat 0.81 wall 1.228 xRT</pre>            |
| INFO: ngram_search.c(1266): lattice start node <s>.0 end node </s> .55<br>INFO: ngram_search.c(1294): Eliminated 0 nodes before end node               |
| INFO: ngram_search.c(1399): Lattice has 196 nodes, 1498 links<br>INFO: ps lattice.c(1365): Normalizer P(O) = alpha(:55:64) = -467488                   |
| INFO: ps_lattice.c(1403): Joint $P(0,S) = -479230 P(S 0) = -11742$<br>INFO: ngram search.c(888): bestpath 0.11 CPU 0.169 xRT                           |
| INFO: ngram_search.c(891): bestpath 0.13 wall 0.196 xRT<br>000000000: hello                                                                            |
| READY                                                                                                    |

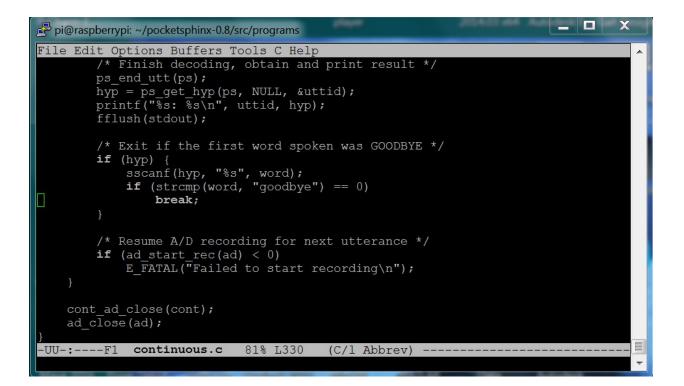

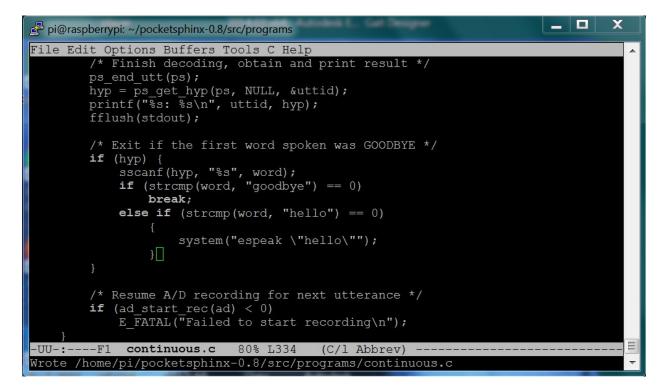

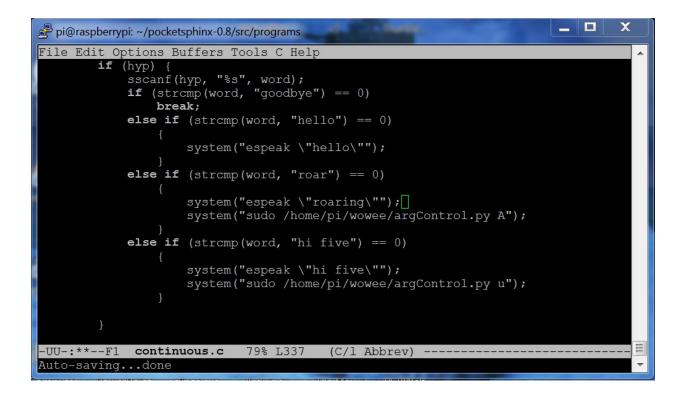

## Chapter 7: Adding Raspberry Pi Zero to an RC Vehicle

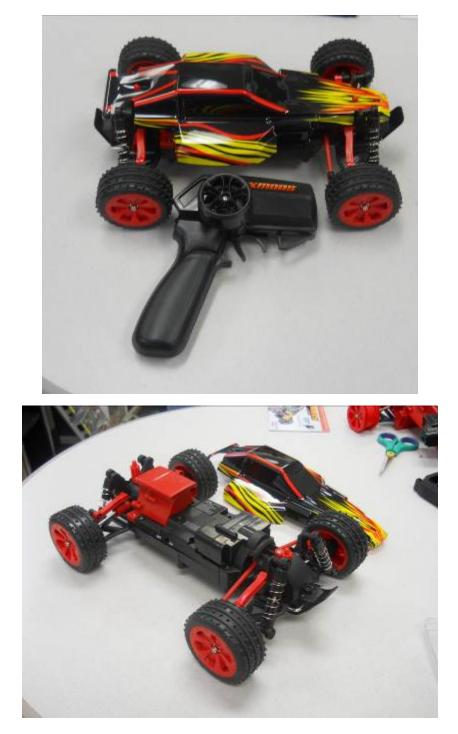

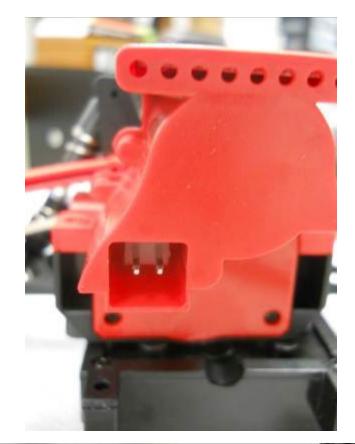

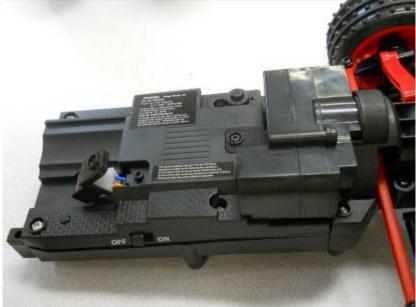

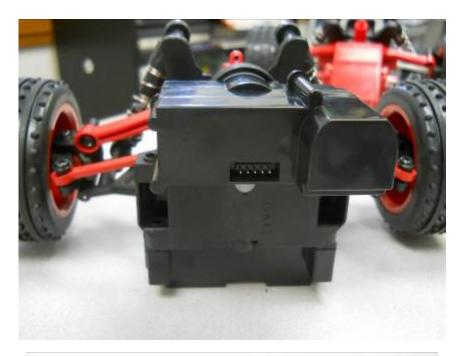

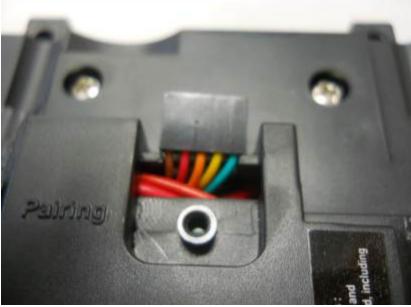

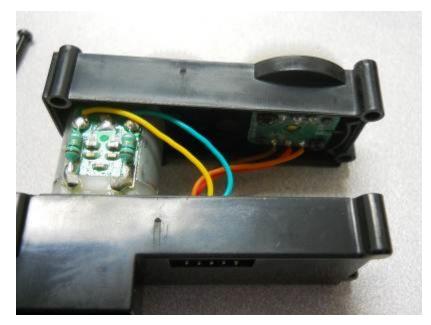

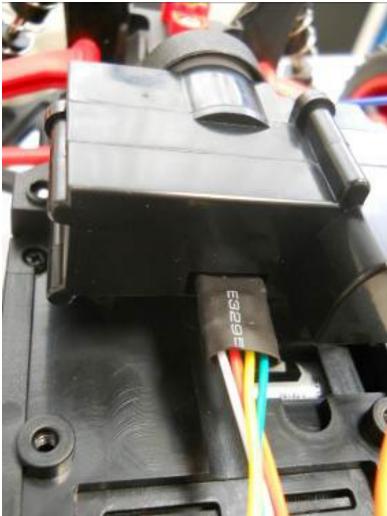

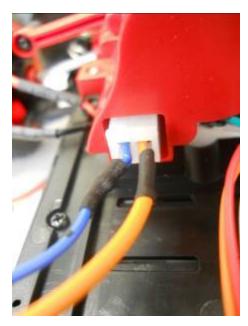

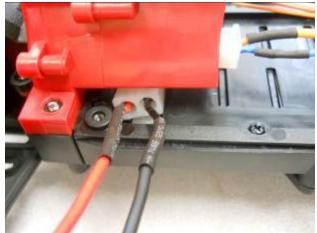

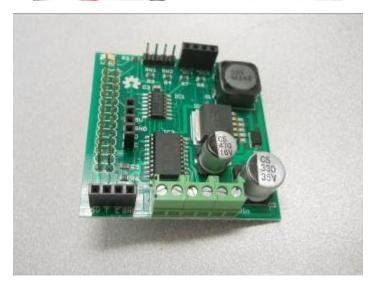

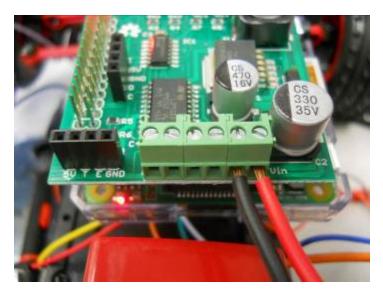

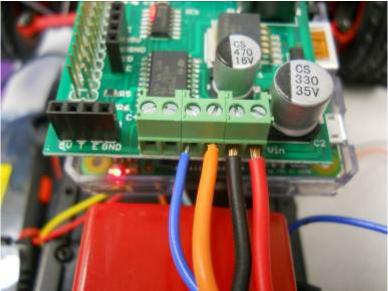

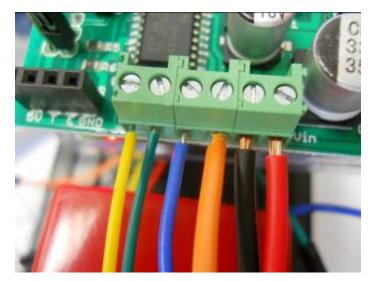

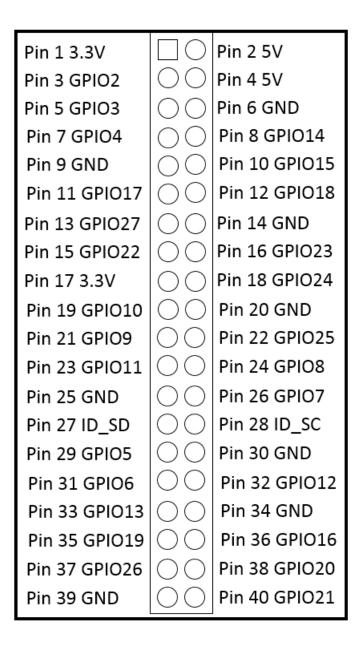

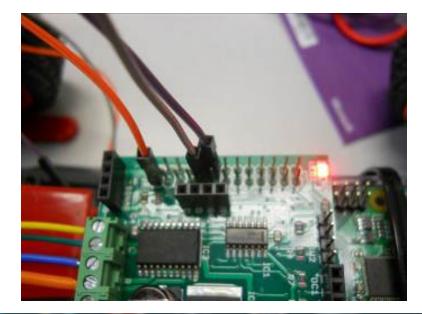

```
_ 0
                                                                               X
Pi@raspberrypi: ~/xmod
File Edit Options Buffers Tools Python Help
                                                                                 .
import RPi.GPIO as GPIO
import time
from rrb2 import *
pwmPin = 18
dc = 10
GPIO.setmode (GPIO.BCM)
GPIO.setup(pwmPin, GPIO.OUT)
pwm = GPIO.PWM(pwmPin, 320)
rr = RRB2()
pwm.start(dc)
rr.set led1(1)
rr.set_motors(1, 1, 1, 1)
print("Loop, press CTRL C to exit")
while 1:
    time.sleep(0.075)
pwm.stop()
GPIO.cleanup()
-UU-:**--F1 xmod.py
                            All L23
                                       (Python) ----
Auto-saving...done
```

```
X
                                                                        🛃 pi@raspberrypi: ~/xmod
File Edit Options Buffers Tools Python Help
                                                                                   .
import RPi.GPIO as GPIO
import time
from rrb2 import *
import tty
import sys
import termios
def getch():
    fd = sys.stdin.fileno()
    old settings = termios.tcgetattr(fd)
    tty.setraw(sys.stdin.fileno())
    ch = sys.stdin.read(1)
    termios.tcsetattr(fd, termios.TCSADRAIN, old settings)
    return ch
pwmPin = 18
dc = 10
GPIO.setmode (GPIO.BCM)
GPIO.setup(pwmPin, GPIO.OUT)
pwm = GPIO.PWM(pwmPin, 320)
rr = RRB2()
pwm.start(dc)
rr.set_led1(1)
var = 'n'
speed1 = 0
                                                                                   Ξ
speed2 = 0
direction1 = 1
direction2 = 1
while var != 'q':
    var = getch()
if var == 'l':
-UU-:**--F1 xmodControl.py Top L1
                                          (Python) ---
```

| Pi@raspberrypi: ~/xmod                                                                                                    |  |
|----------------------------------------------------------------------------------------------------|--|
| <pre>File Edit Options Buffers Tools Python Help rr.set_led1(1) var = 'n' speed1 = 0 speed2 = 0 direction1 = 1 direction2 = 1</pre>                                                                                                    |  |
| <pre>while var != 'q':<br/>var = getch()<br/>if var == 'l':<br/>speed1 = 0.5<br/>direction2 = 1<br/>if var == 'r':<br/>speed2 = 0.5<br/>direction2 = 0<br/>if var == 's':<br/>speed2 = 0.1<br/>direction = 1<br/>if var == 'f':<br/>speed1 = 1<br/>direction1 = 1<br/>if var == 'b':<br/>speed1 = 1</pre> |  |
| <pre>direction1 = 0 rr.set_motors(speed1, direction1, speed2, direction2) time.sleep(0.1) pwm.stop() GPIO.cleanup()</pre>                                                                                                    |  |
| -UU-:**F1 xmodControl.py Bot L36 (Python)                                                                                                    |  |

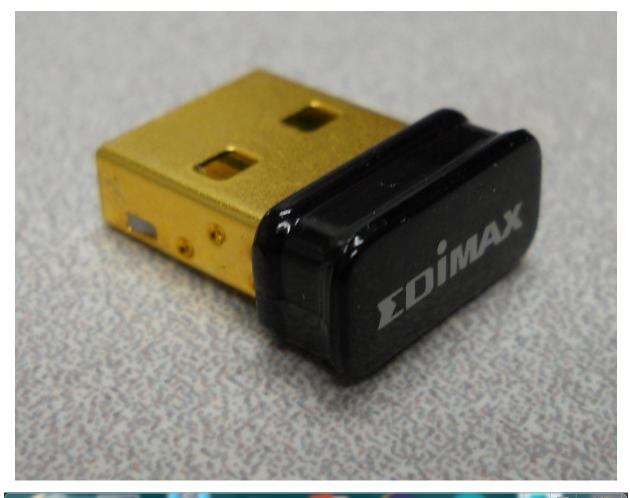

| 🕞 pi@raspberrypi: ~                                                                                                    |     |
|----------------------------------------------------------------------------------------------------|-----|
| Capture User Settings:                                                                                                    | -   |
| Please answer the following questions.<br>Hitting return will continue with the default option                                                                                                    |     |
| IPv4 DHCP or STATIC? [DHCP]: STATIC<br>IPv4 Address [192.168.1.150]: 10.10.0.1<br>IPv4 Netmask [255.255.255.0]:<br>IPv4 Gateway Address [192.168.1.1]:<br>IPv4 Primary DNS server [8.8.8.8.8]:<br>IPv4 Secondary DNS server [4.4.4.4]: |     |
| Wifi Country [NZ]: US<br>Wifi Channel Name [1]:<br>Wifi SSID [RPiAP]: CarPi<br>Wifi PassPhrase (min 8 max 63 characters) [PASSWORD]: 12345678<br>Access Point                                                                          |     |
| ======================================                                                                                                    | III |
| Do you wish to continue and Setup RPi as an Access Point? (y/n) y                                                                                                    |     |

| 🖻 pi@raspberrypi: ~                            |               |   |
|------------------------------------------------|---------------|---|
| Configuring RPI as an Access Point             |               | _ |
|                                                |               |   |
| ######################################         | ****          |   |
| Package list update                            |               |   |
| [OK]                                           |               |   |
| Adding packages                                | [OK]          |   |
| iw list check                                  | [OK]          |   |
| Create Default hostapd file                    | [OK]          |   |
| Create hostapd.conf file                       | [OK]          |   |
| Backup network interface configuration         | [OK]          |   |
| Create new network interface configuration     | [OK]          |   |
| change directory                               | [OK]          |   |
| Backup hostapd file                            | [OK]          |   |
| Delete old hostapd file                        | [OK]          |   |
| Download the hostapd file                      | [OK]          |   |
| Modify hostapd ownership                       | [OK]          |   |
| Modify the hostapd file permissions            | [OK]          | _ |
| ######################################         |               | = |
| The services will now be restarted to activate | e the changes |   |
| Press [Enter] key to restart services          |               |   |
|                                                |               |   |
|                                                |               |   |
|                                                |               |   |
|                                                |               | - |

| V2 pi's ) | K desktop (ra  | aspberrypi:1) - VNC Vie | ewer              |      |                         |                                                                                                    |
|-----------|----------------|-------------------------|-------------------|------|-------------------------|----------------------------------------------------------------------------------------------------|
| Men       | u 🚯 🗎          | 💻 🔆 🔇 💻 pi              | • 💻 🔜 🖳           | 2    | 🛛 🖾 🗮 🚔 💬               | 🚺 📑 wer Controls 0 - 19.50 fps                                                                                                    |
| E         | GUVCViewe      | er Controls             |                   |      | _ • ×                   |                                                                                                    |
| Wasteb    |                | e Controls Video & F    | iles Orac         | dio  |                         | rypi: ~¥                                                                                                    |
|           | Device:        | USB 2.0 Camera          | ~                 |      |                         | anual hatusan fuanau 1/20 1/25 1/20 1/25 1/20 1/5                                                                                                    |
|           | Frame Rate:    | 30/1 fps                | ~                 |      | Show                    | ervat between frame:     1/50, 1/25, 1/20, 1/15, 1/10, 1/5,       h = 560, height = 7.20,       i = 1024, height = 7.50 }       i = 1024, height = 576 }       i = 1024, height = 576 }       i = 1024, height = 576 }       i = 1124, height = 576 }       i = 1124, height = 576 }       i = 1124, height = 576 } |
|           | Resolution:    | 320x240                 | ~                 |      |                         | th = 1184, height = 656 }<br>erval between frame: 1/30, 1/25, 1/20, 1/15, 1/10, 1/5,                                                                                                    |
|           | Camera Output: | MJPG                    | ~                 |      |                         | 859981650                                                                                                    |
|           | Image File:    | Image.jpg               |                   |      | Open                    | /30<br>1                                                                                                    |
|           |                | File num:0              |                   |      | File,Auto               | hode 320x240832bpp : OK<br>.efor read timeout): Resource temporarily unavailable<br>Jution (320 x 240)                                                                                                    |
|           | Image Format:  | JPG                     | ~                 | ۲    | Take Picture by Default | 119644227 <sup>100</sup><br>Inappropriate ioctl for device<br>pode 520x240832bpp : OK =                                                                                                    |
|           | Video File:    | capture.avi             |                   |      | Open                    | e for read Example II =<br>image (select timeout): Resource temporarily unavailable                                                                                                    |
|           |                | File num:0              |                   |      | File,Auto               |                                                                                                    |
|           | Video Codec:   | RGB - uncomp BMP        | ~                 |      | properties              | GUVCVideo - 19.50 fps 📃 🗖 🗶                                                                                                    |
|           | Video Format:  | AVI - avi format        | ~                 | 0    | Take Video by Default   |                                                                                                    |
|           |                | Video I                 |                   |      |                         |                                                                                                    |
|           | Mirror C       | Invert 🗌 Negative       | Mono 🗌            | Pier | ces 🗌 Particles         |                                                                                                    |
|           | Ca             | pture:                  | Control Profiles: |      |                         |                                                                                                    |
|           | Cap. Image     | Cap. Video Save         | Open              | Det  | faults Quit             |                                                                                                    |
|           |                |                         |                   |      |                         |                                                                                                    |
|           |                |                         |                   |      |                         |                                                                                                    |

Chapter 8: Playing Rock, Paper, or Scissors with Raspberry Pi Zero

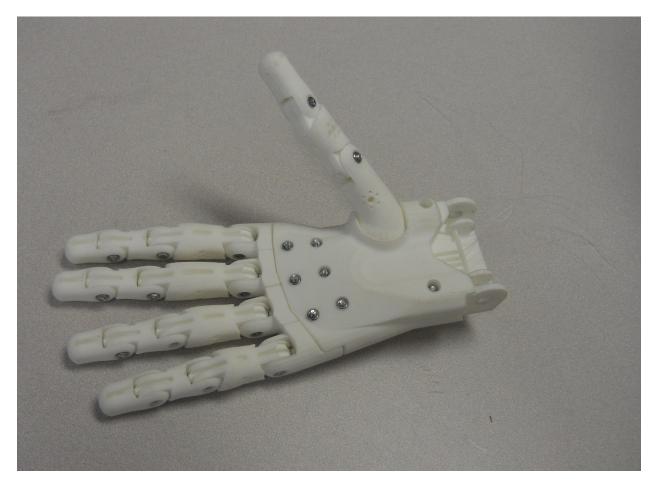

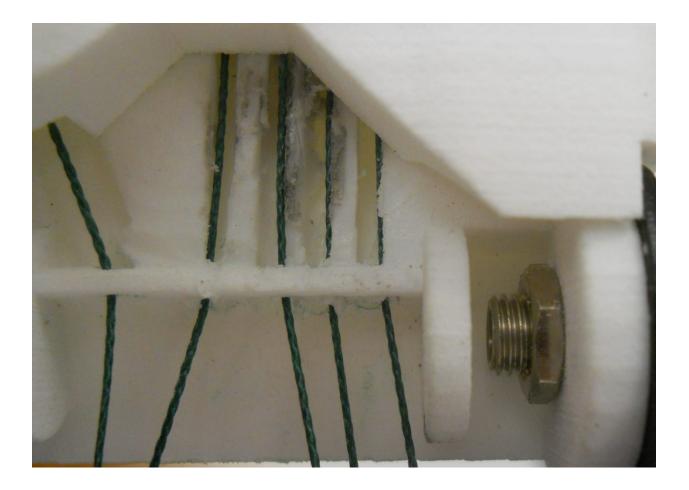

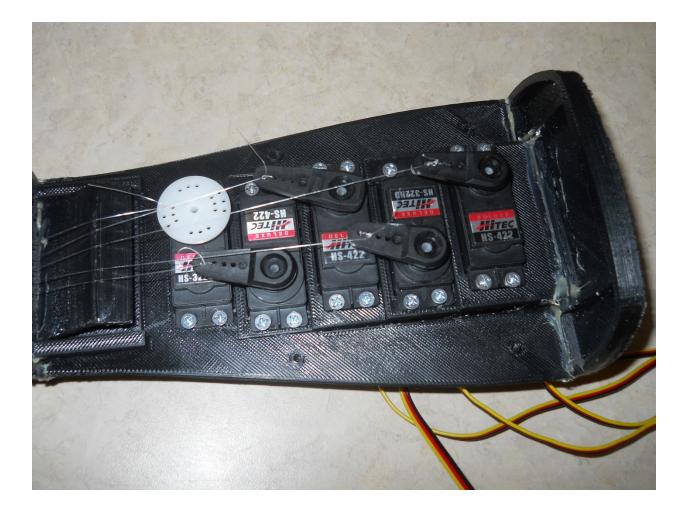

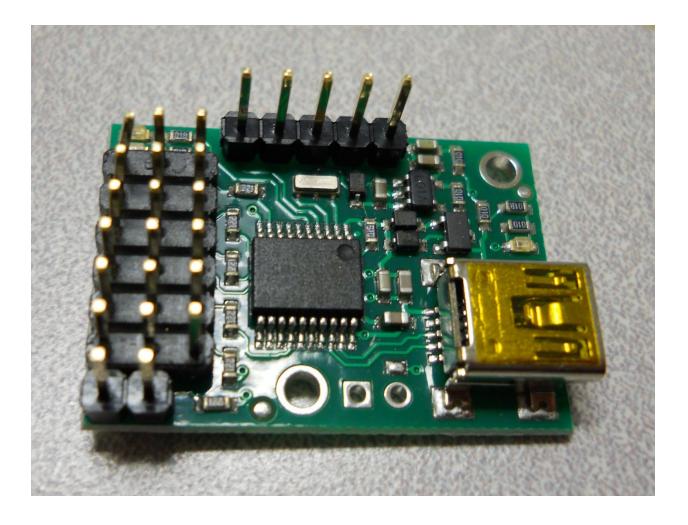

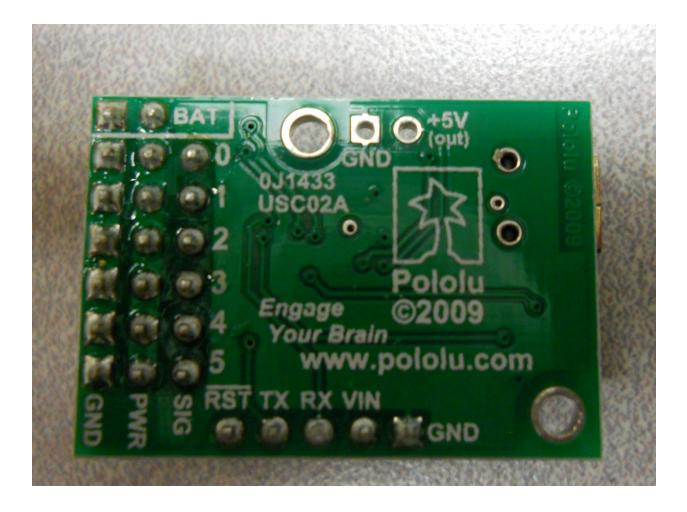

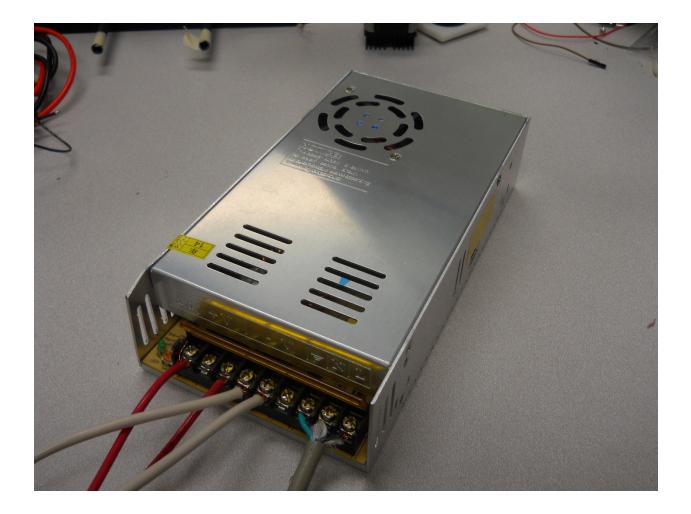

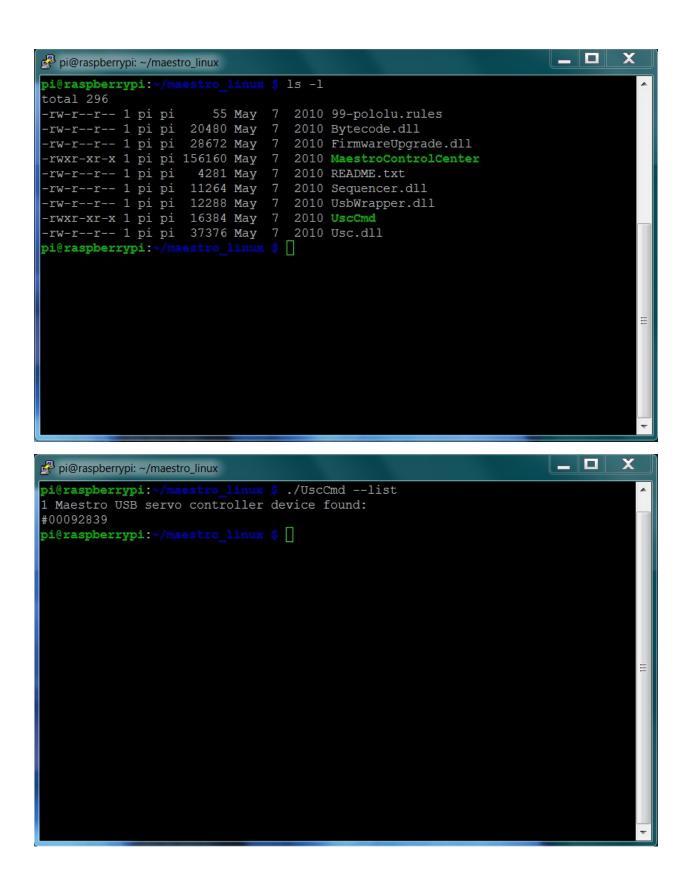

| 🛃 pi@raspberrypi: ~/maestro_linux                        |                                                      |  |  |  |
|----------------------------------------------------------|------------------------------------------------------|--|--|--|
| pi@raspberrypi:~/maestro                                 | linux \$ ./UscCmd                                    |  |  |  |
| UscCmd, Version=1.3.0.0,                                 | Culture=neutral, PublicKeyToken=null                 |  |  |  |
| Select one of the follow:                                | ing actions:                                         |  |  |  |
| list                                                     | list available devices                               |  |  |  |
| configure FILE                                           | load configuration file into device                  |  |  |  |
| getconf FILE                                             | read device settings and write configuration file    |  |  |  |
| restoredefaults                                          | restore factory settings                             |  |  |  |
| program FILE                                             | compile and load bytecode program                    |  |  |  |
| status                                                   | display complete device status                       |  |  |  |
| bootloader                                               | put device into bootloader (firmware upgrade) mode   |  |  |  |
| stop                                                     | stops the script running on the device               |  |  |  |
| start                                                    | starts the script running on the device              |  |  |  |
| restart                                                  | restarts the script at the beginning                 |  |  |  |
| step                                                     | runs a single instruction of the script              |  |  |  |
| sub NUM                                                  | calls subroutine n (can be hex or decimal)           |  |  |  |
| sub NUM, PARAMETER                                       | calls subroutine n with a parameter (hex or decimal) |  |  |  |
|                                                          | placed on the stack                                  |  |  |  |
| servo NUM, TARGET                                        | sets the target of servo NUM in units of             |  |  |  |
|                                                          | 1/4 microsecond                                      |  |  |  |
| speed NUM, SPEED                                         | sets the speed limit of servo NUM                    |  |  |  |
| accel NUM,ACCEL                                          | sets the acceleration of servo NUM to a value 0-255  |  |  |  |
| Select which device to perform the action on (optional): |                                                      |  |  |  |
| device 00001430                                          | (optional) select device #00001430                   |  |  |  |
|                                                          |                                                      |  |  |  |

÷

pi@raspberrypi:~/maestro linux \$

## \_ х 🛃 pi@raspberrypi: ~/maestro\_linux File Edit Options Buffers Tools Python Help #!/usr/bin/python import serial import time def setAngle(ser, channel, angle): minAngle = 0.0 maxAngle = 180.0 minTarget = 256.0 maxTarget = 13120.0 scaledValue = int((angle / ((maxAngle - minAngle) / (maxTarget - minTarget))) + minTarget) commandByte = **chr**(0x84) channelByte = chr(channel) lowTargetByte = chr(scaledValue & 0x7F) highTargetByte = **chr**((scaledValue >> 7) & 0x7F) command = commandByte + channelByte + lowTargetByte + highTargetByte ser.write(command) ser.flush() ser = serial.Serial("/dev/ttyACM0", 9600) # Home position for i in range(0, 12): setAngle(ser, i, 90) time.sleep(1) -UU-:---F1 robot.py All L1 (Python) -For information about GNU Emacs and the GNU system, type C-h C-a.

| 🛃 pi@raspberrypi: -                                           |                                                                                                    | COLUMN TWO IS NOT                                       |                                                                                        |                |    |
|---------------------------------------------------------------|----------------------------------------------------------------------------------------------------|---------------------------------------------------------|----------------------------------------------------------------------------------------|----------------|----|
| Bus 001 Device<br>Bus 001 Device                              | e 002: ID 042<br>e 001: ID 1d0<br>e 003: ID 042<br>e 004: ID 042<br>e 005:_ID 1f1                                                                                                    | 5b:0002 Linux<br>24:ec00 Standa<br>le:4095 Creati       | ard Microsystems Co<br>Foundation 2.0 roo<br>ard Microsystems Co<br>ve Technology, Lto | ot hub<br>orp. |    |
|                                                               |                                                                                                    |                                                         |                                                                                        |                |    |
| Bus 001 Device<br>Bus 001 Device                              | L ~ \$ lsusb<br>e 002: ID 04:<br>e 001: ID 1d<br>e 003: ID 04:                                                                                                    | 6b:0002 Linux<br>24:ec00 Standa                         | ard Microsystems Co<br>Foundation 2.0 roo<br>ard Microsystems Co                       | ot hub<br>orp. |    |
| Bus 001 Device<br>Bus 001 Device                              |                                                                                                    |                                                         | ve Technology, Lto                                                                     | 1              |    |
| pi@raspberrypi<br>/dev/vc-cma<br>/dev/vchiq<br>/dev/vcio      | <pre>/dev/vcs /dev/vcs1 /dev/vcs2 /dev/vcs2 /d</pre> | v/v*<br>dev/vcs4 /dev<br>dev/vcs5 /dev<br>dev/vcs6 /dev | v/vcsa1 /dev/vcsa5<br>v/vcsa2 /dev/vcsa6<br>v/vcsa3 /dev/vcsm                          |                | 50 |
| /dev/vc-mem /<br>/dev/v41:<br>by-id by-path<br>pi@raspberrypi |                                                                                                    | dev/vcsa /dev                                           | v/vcsa4 /dev/vhci                                                                      |                |    |

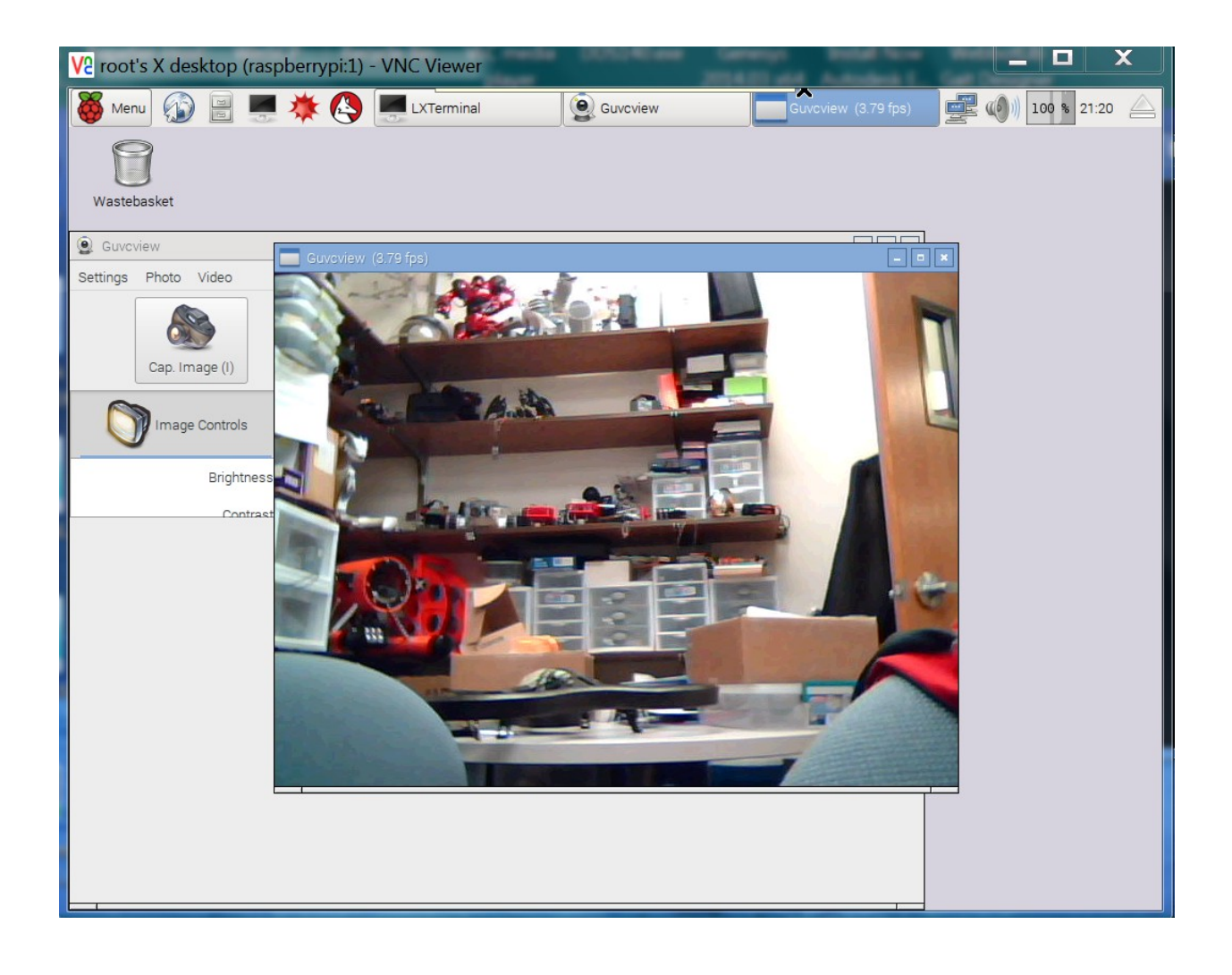

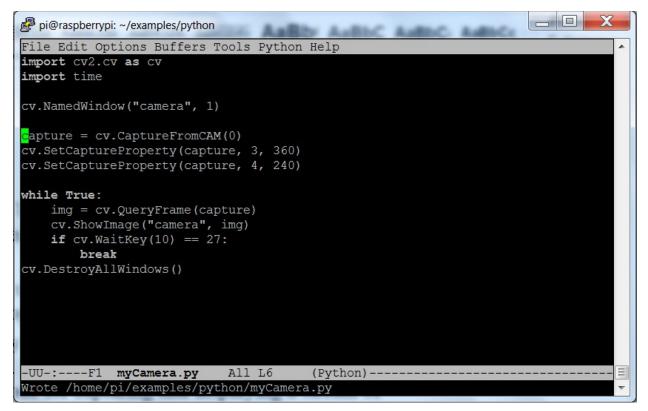

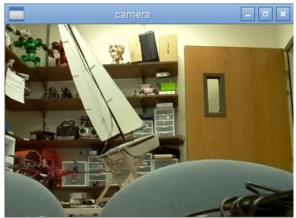

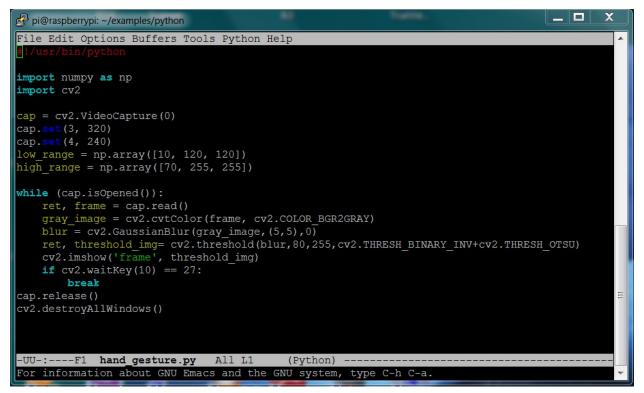

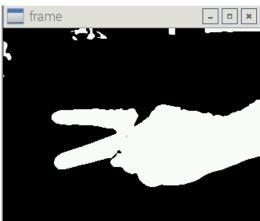

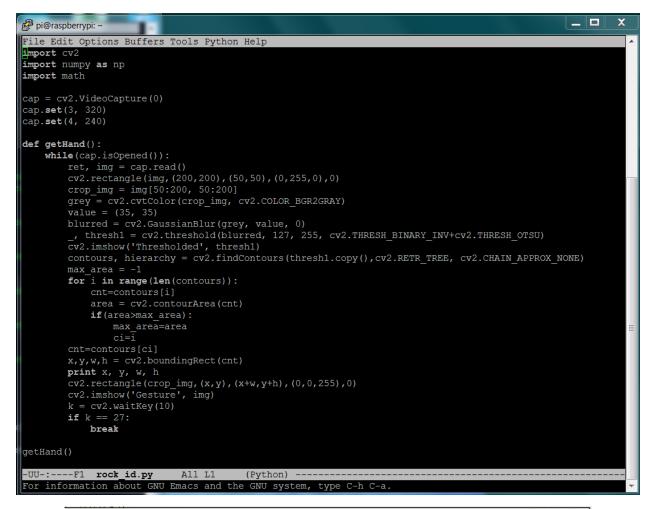

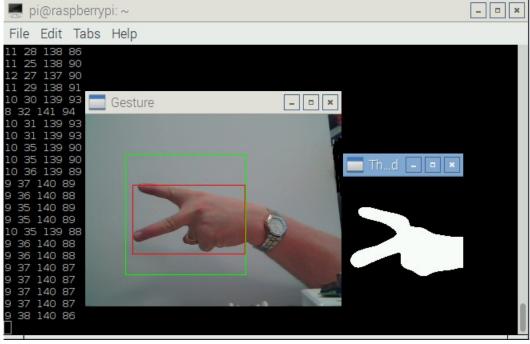

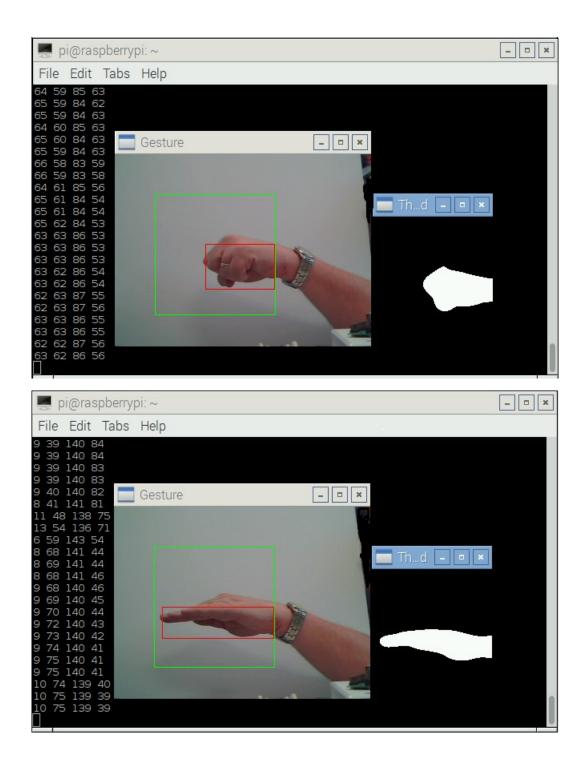

```
🛃 pi@raspberrypi: ~
File Edit Options Buffers Tools Python Help
import math
cap = cv2.VideoCapture(0)
cap.set(3, 320)
cap.set(4, 240)
def getHand():
     while(cap.isOpened()):
          ret, img = cap.read()
          crop_img = img[50:200, 50:200]
grey = cv2.cvtColor(crop_img, cv2.COLOR_BGR2GRAY)
          blurred = cv2.GaussianBlur(grey, value, 0)
, thresh1 = cv2.threshold(blurred, 127, 255, cv2.THRESH_BINARY_INV+cv2.THRESH_OTSU)
          cv2.imshow('Thresholded', thresh1)
contours, hierarchy = cv2.findContours(thresh1.copy(),cv2.RETR_TREE, cv2.CHAIN_APPROX_NONE)
          max area = -1
          for i in range(len(contours)):
               if(area>max_area):
                    max area=area
          cnt=contours[ci]
          x,y,w,h = cv2.boundingRect(cnt)
          print x, y, w, h
if w != 148 and h !=148: # not starting rectangle
               if w/h >= 3:
               return 3 # scissors
elif w/h < 3 and w/h > 1:
                                  # scissors
                    return 2
               else:
                   return 3
          cv2.rectangle(crop_img,(x,y),(x+w,y+h),(0,0,255),0) cv2.imshow('Gesture', img)
          k = cv2.waitKey(10)
          if k == 27:
               break
print getHand()
 -UU-:**--F1 rock_id.py
                                  Bot L21
                                                (Python) ---
```

Chapter 9: Adding Raspberry Pi Zero to a Quadcopter

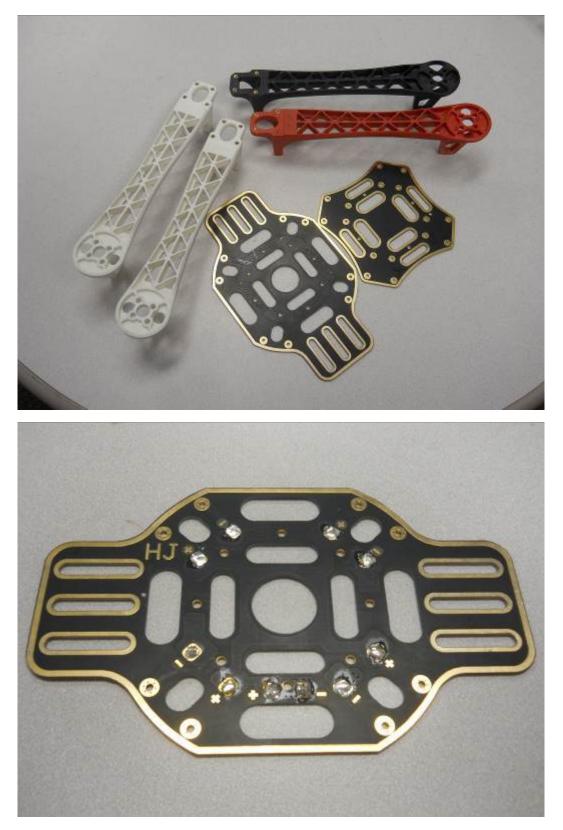

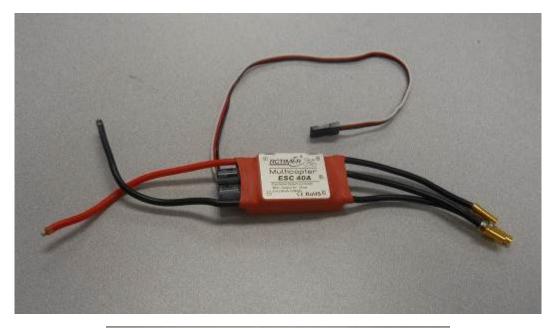

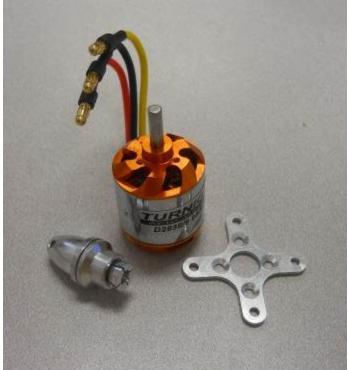

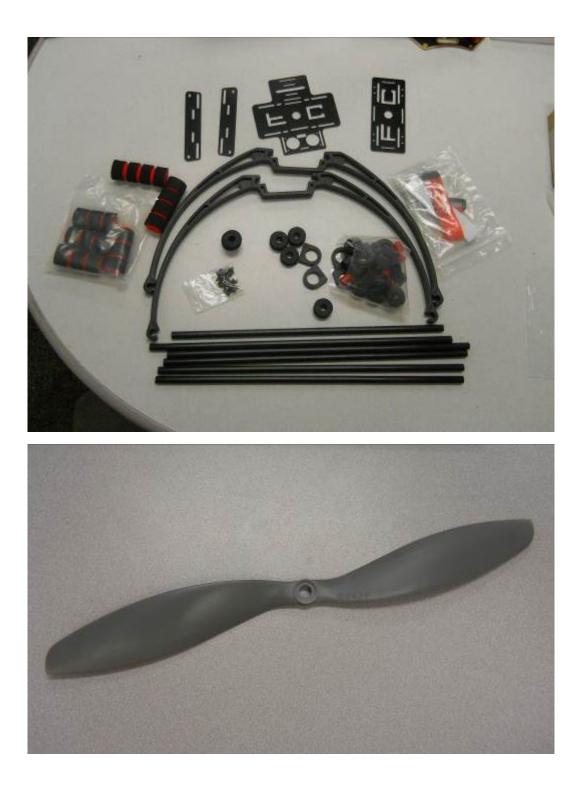

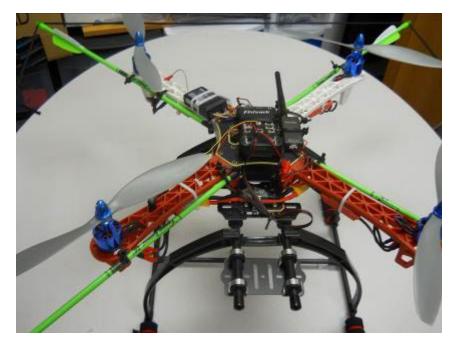

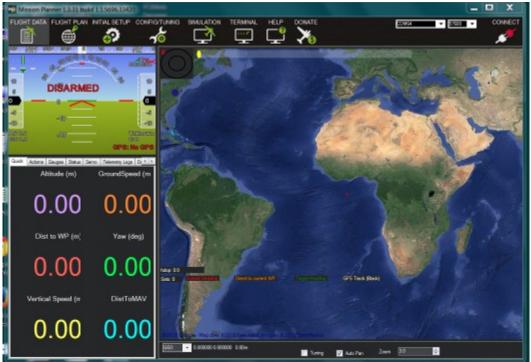

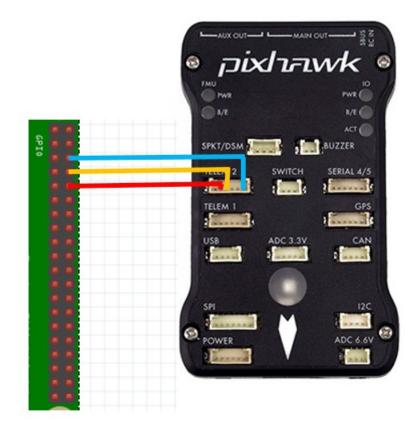

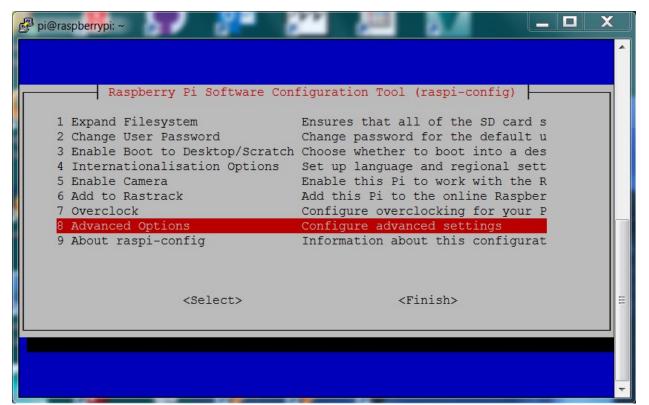

| 🗗 pi@raspberrypi: ~                                                                                                    |                                                                                                    |                                                  | X      |
|----------------------------------------------------------------------------------------------------|----------------------------------------------------------------------------------------------------|--------------------------------------------------|--------|
| Paspherr                                                                                                    | y Pi Software Configuration Tool (raspi-config)                                                                                                    |                                                  | ^      |
| A1 Overscan<br>A2 Hostname<br>A3 Memory Split<br>A4 SSH<br>A5 Device Tree<br>A6 SPI<br>A7 I2C<br>A8 Serial<br>A9 Audio<br>A0 Update | You may need to configure over<br>Set the visible name for this<br>Change the amount of memory ma<br>Enable/Disable remote command<br>Enable/Disable the use of Devi<br>Enable/Disable automatic loadi<br>Enable/Disable automatic loadi<br>Enable/Disable shell and kerne<br>Force audio out through HDMI o<br>Update this tool to the latest | Pi<br>de<br>lin<br>ce<br>ng<br>ng<br>l m<br>or 3 |        |
|                                                                                                    | <select> <back></back></select>                                                                                                    |                                                  | =      |
| pi@raspberrypi: ~                                                                                                    |                                                                                                    |                                                  | ▼<br>X |
|                                                                                                    |                                                                                                    |                                                  | Â      |
| Would yo<br>serial?                                                                                                    | u like a login shell to be accessible over                                                                                                    |                                                  |        |

<No> <Yes>

H

х 🛃 pi@raspberrypi: ~ individual files in /usr/share/doc/\*/copyright. Debian GNU/Linux comes with ABSOLUTELY NO WARRANTY, to the extent permitted by applicable law. Last login: Mon Sep 14 02:28:23 2015 from 116.98.25.36 pi@raspberrypi ~ \$ sudo -s root@raspberrypi:/home/pi# mavproxy.py --master=/dev/ttyAMA0 --baudrate 57600 aircraft MyCopter Connect /dev/ttyAMA0 source system=255 no script MyCopter/mavinit.scr Log Directory: MyCopter/logs/2015-09-15/flight1 Telemetry log: MyCopter/logs/2015-09-15/flight1/flight.tlog Waiting for heartbeat from /dev/ttyAMA0 MAV> 0 0 QAonline system 1 STABILIZE> Mode STABILIZE fence breach APM: ArduCopter V3.2.1 (36b405fb) APM: PX4: ce602658 NuttX: 475b8c15 APM: Frame: QUAD APM: PX4v2 00380029 31334706 38383835 Received 417 parameters Saved 417 parameters to MyCopter/logs/2015-09-15/flight1/mav.parm

## STABILIZE>

| 🛃 pi@raspberrypi: ~                                                       |          |
|---------------------------------------------------------------------------|----------|
| Debian GNU/Linux comes with ABSOLUTELY NO WARRANTY, to the extent         |          |
| permitted by applicable law.                                              |          |
| Last login: Mon Sep 14 02:28:23 2015 from 116.98.25.36                    |          |
| pi@raspberrypi ~ \$ sudo -s                                               |          |
| root@raspberrypi:/home/pi# mavproxy.pymaster=/dev/ttyAMA0baudrate 57600 - |          |
| aircraft MyCopter                                                         |          |
| Connect /dev/ttyAMA0 source_system=255                                    |          |
| no script MyCopter/mavinit.scr                                            |          |
| Log Directory: MyCopter/logs/2015-09-15/flight1                           |          |
| Telemetry log: MyCopter/logs/2015-09-15/flight1/flight.tlog               |          |
| Waiting for heartbeat from /dev/ttyAMA0                                   |          |
| MAV> 0 0 QAonline system 1                                                |          |
| STABILIZE> Mode STABILIZE                                                 |          |
| fence breach                                                              |          |
| APM: ArduCopter V3.2.1 (36b405fb)                                         | $\equiv$ |
| APM: PX4: ce602658 NuttX: 475b8c15                                        |          |
| APM: Frame: QUAD<br>APM: PX4v2 00380029 31334706 38383835                 |          |
| Received 417 parameters                                                   |          |
| Saved 417 parameters to MyCopter/logs/2015-09-15/flight1/mav.parm         |          |
| Saved 417 parameters to Mycopter/10g5/2015-09-15/111ght1/mav.parm         |          |
| STABILIZE> param show ARMING CHECK                                        |          |
| STABILIZE> ARMING CHECK 1.000000                                          |          |
|                                                                           | <b>T</b> |

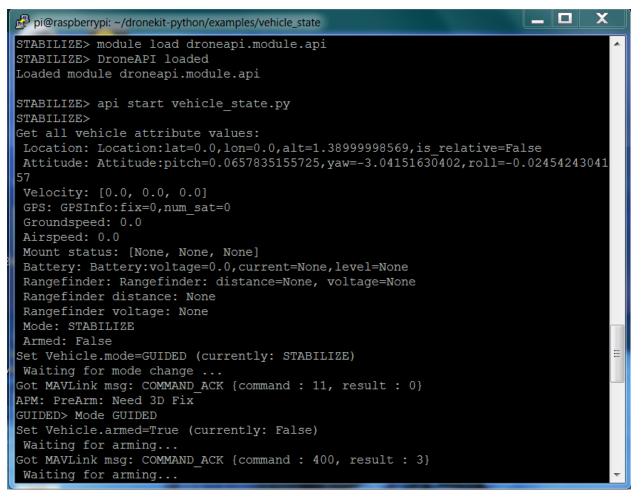

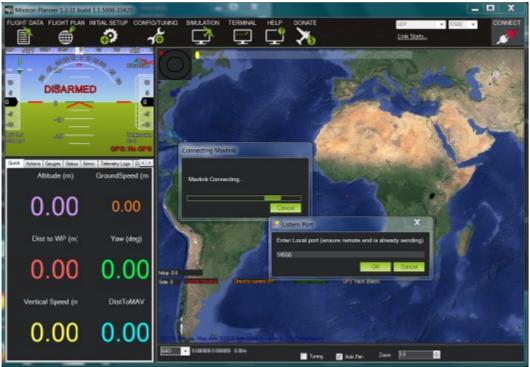